# **Quick Solution: An Online Job Searching Platform for Students**

**BY**

**Abdullah Mohammod Sayid Boiah ID: 191-15-12377**

> **Nadira Anjum ID: 191-15-12474**

## **Shatabdi Roy ID: 191-15-12067**

This Report Presented in Partial Fulfillment of the Requirements for the Degree of Bachelor of Science in Computer Science and Engineering

**Supervised By**

# **Nishat Sultana Lecturer**

Department of CSE Daffodil International University

**Co-Supervised By**

**Md. Sazzadur Ahamed Assistant Professor** Department of CSE

Daffodil International University

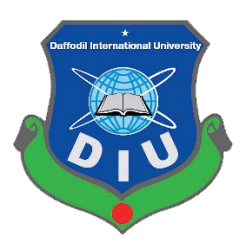

**DAFFODIL INTERNATIONAL UNIVERSITY Dhaka, Bangladesh January 2023**

#### **APPROVAL**

This Project/internship titled "Quick Solution: An Online Job Searching Platform for Students", submitted by Abdullah Mohammod Sayid Boiah, ID No: 191-15-12377, Nadira Anjum, ID No: 191-15-12474, Shatabdi Roy, ID: 191-15-12067 to the Department of Computer Science and Engineering, Daffodil International University has been accepted as satisfactory for the partial fulfilment of the requirements for the degree of B.Sc. in Computer Science and Engineering and approved as to its style and contents. The presentation has been held on 28 January 2023.

#### **BOARD OF EXAMINERS**

 $\rightarrow$ 

Chairman

**Dr. Touhid Bhuiyan Professor and Head** Department of Computer Science and Engineering Faculty of Science & Information Technology Daffodil International University

 $2n\pi$   $\omega$ 

**Dr. Fizar Ahmed Associate Professor** Department of Computer Science and Engineering Faculty of Science & Information Technology Daffodil International University

**Taslima Ferdaus Shuva Assistant Professor** Department of Computer Science and Engineering Faculty of Science & Information Technology Daffodil International University

 $\sqrt{6}$ .

Dr. Md Sazzadur Rahman **Associate Professor** Institute of Information Technology Jahangirnagar University

**Internal Examiner** 

**Internal Examiner** 

**External Examiner** 

# **DECLARATION**

We hereby declare that, this project has been done by us under the supervision of Nishat Sultana, Lecturer, Department of CSE Daffodil International University. We also declare that neither this project nor any part of this project has been submitted elsewhere for award of any degree or diploma.

# **Supervised by:**

SUBhot

**Nishat Sultana** Lecturer Department of CSE Daffodil International University

# **Submitted by:**

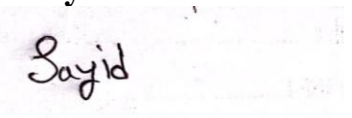

# **Abdullah Mohammod Sayid Boiah** ID: 191-15-12377 Department of CSE Daffodil International University

Nadira Anjum

**Nadira Anjum** ID: 191-15-12474 Department of CSE Daffodil International University

Shatabdi

**Shatabdi Roy** ID: 191-15-12067 Department of CSE Daffodil International University

# **Acknowledgement**

First, we thank the Almighty God from the bottom of our hearts for His divinity Blessing makes us viable to finish the very last year project successfully.

We are really grateful and wish our profound indebtedness to Nishat Sultana, Lecturer, Department of CSE Daffodil International University, Dhaka. Deep Knowledge & keen interest of our supervisor in the field of Web Design and Development to carry out this Project. His countless patience, scholarly guidance, chronic encouragement, steady and active supervision, optimistic criticism, treasured advice, analyzing many inferior drafts and correcting them at all stages has made it possible to complete this project.

We would love to specific our heartiest gratitude to Professor Dr. Touhid Bhuiyan, Professor & Head, Department of CSE, for his type assistance to complete our undertaking and additionally to different college members and the group of workers of CSE branch of Daffodil International University.

We would love to thank our whole route mate in Daffodil International University, who took part in this talk at the same time as finishing the route work.

Finally, we have to appreciate the consistent aid and suffering of our parents

# **ABSTRACT**

In this age of competition, the level of people is increasing so much that they are now lacking jobs. Companies even want the best in their field. These days, it's hard to find people smart enough to hire. Work for companies is also increasing to find people who can fulfill their requirements. By thinking about this problem, we can think of a process that can manage this process and make things less complicated. Online jobs are a great way to prepare students for the professional world while meeting student's educational goals and enjoying student life. Career is a very important thing in human life. No matter what career path students choose, it will have a profound impact on their lives. Student's career, along with their lifestyle, determines their status in society. In other words, their career dictates their social circle and relationships. This project is about the online job system whose name "Quick Solution" is a web-based application developed by HTML5, CSS3, React, React Router, Firebase, React Firebase, Bootstrap etc. This system has been mainly created to eliminate people's hardware problems by the students and it basically helps those people who face simple problems on their pc or laptop and they can go to the service center and they spend a decent amount of money. So if those simple problems are solved by students that cost less in 50%. A student has an account after registration and is then referred to as a registered user. If qualified, he interacted with the system for updates. Students would be able to easily visit our apps, they can register, log into their accounts, sign in, job searching, visit job categories and also, they can upload their CV. Admin upload their job post and also admin can delete details. The admin can handle the whole system by himself.

# **Table of Contents**

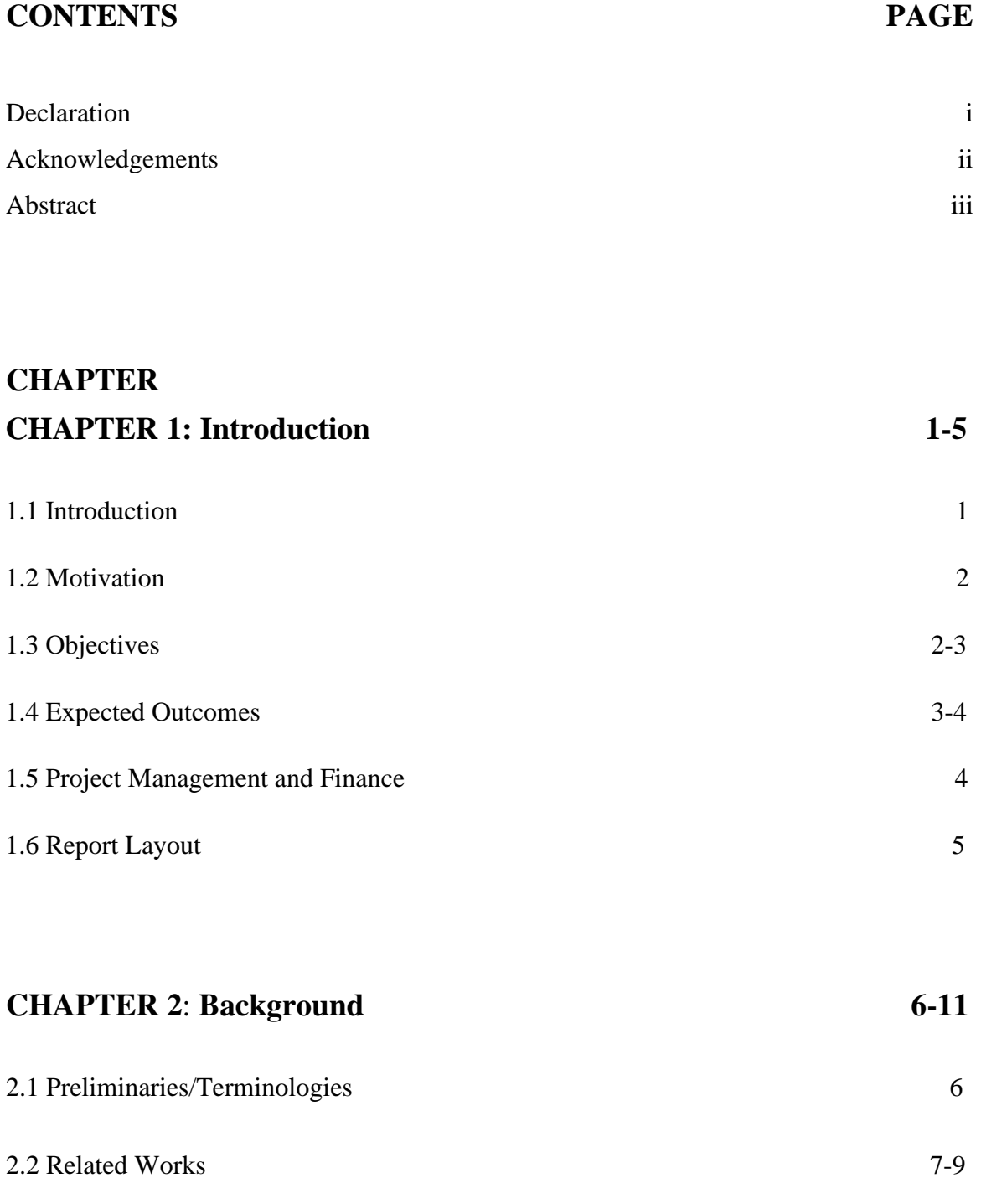

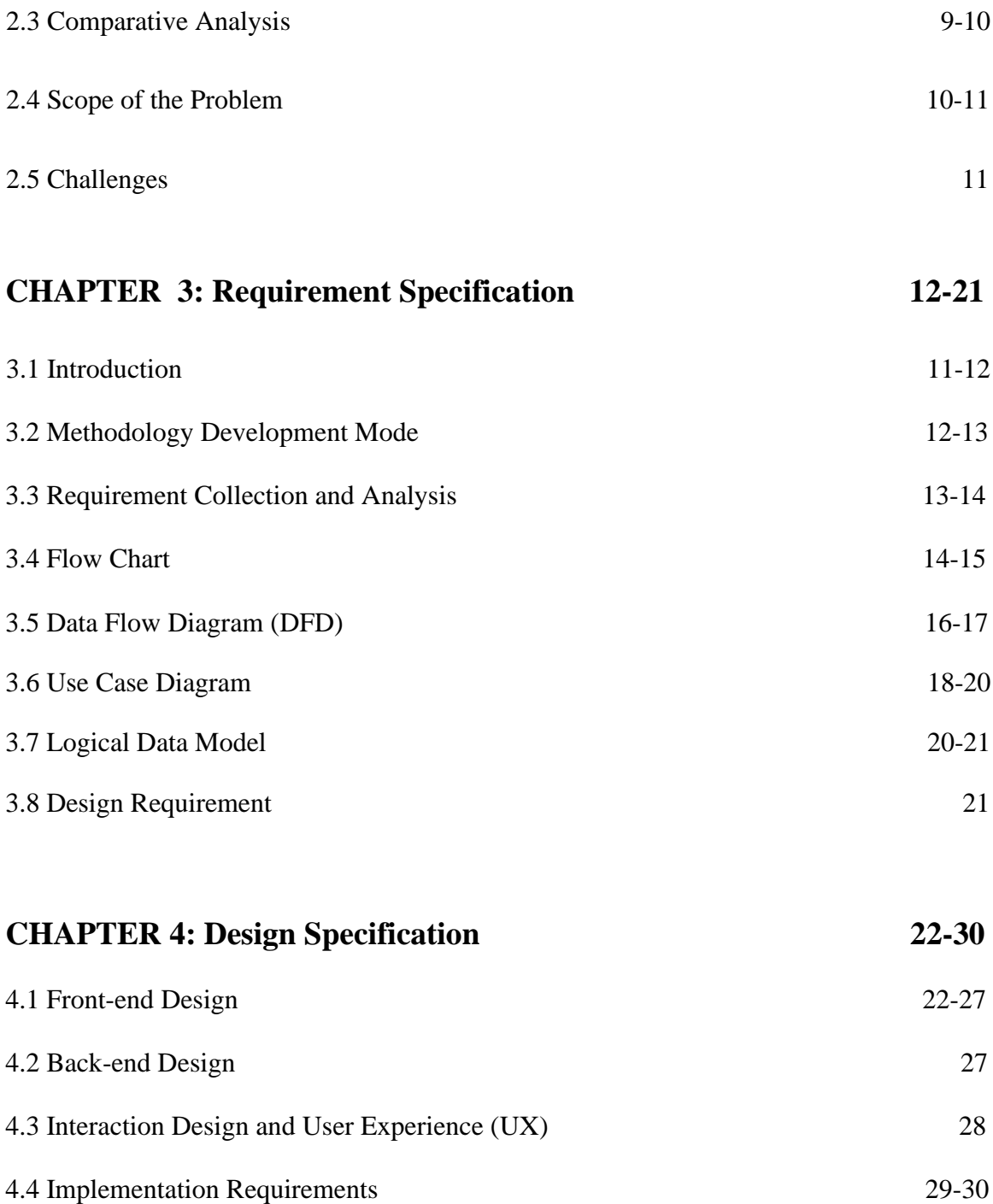

©Daffodil International University

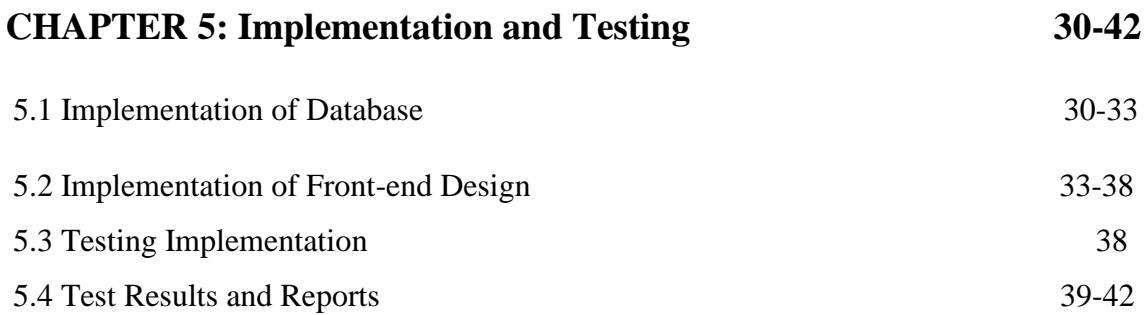

# **CHAPTER 6:**

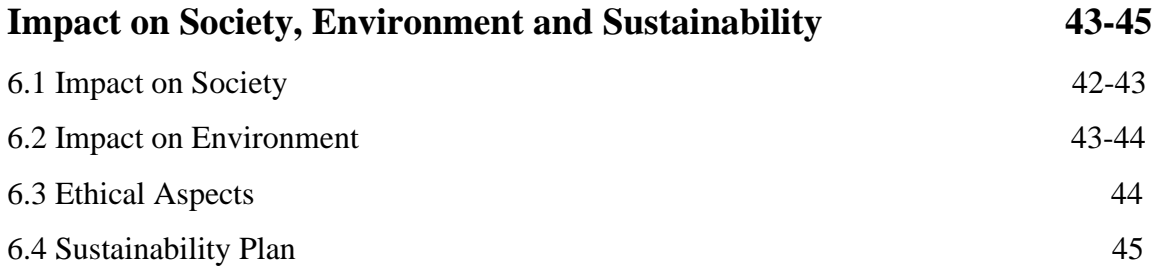

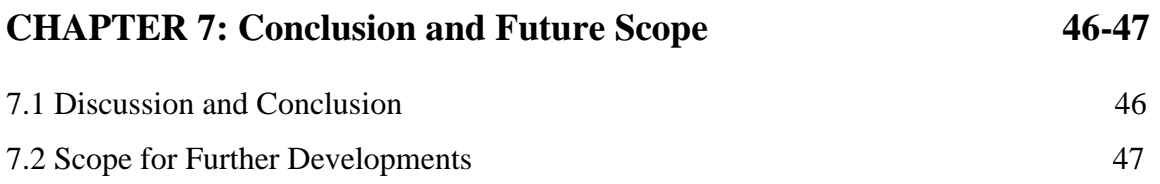

# **REFERENCES 48**

# **LIST OF FIGURES**

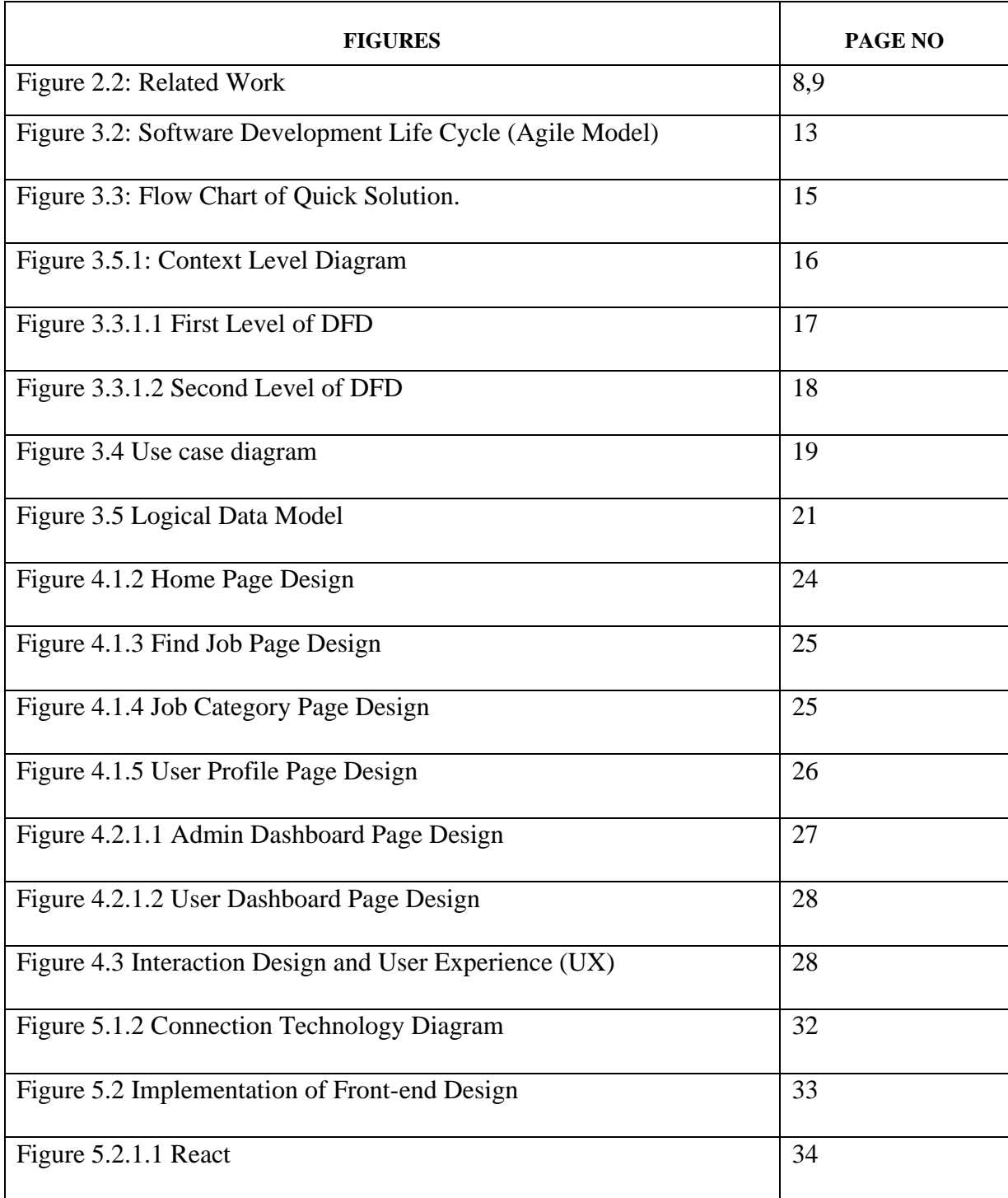

# **CHAPTER 1**

# **Introduction**

# **1.1 Introduction**

Quick Solution, also known as an online job application for students, represents a job search and also offers jobs over the internet. We see that it is a big problem to find classes for students and teachers in Dhaka or many cities, so we offer solutions to find the perfect people for the perfect job. There are a variety of reasons students work while in school, including gaining work experience to prepare them for their careers after graduation and earning their own money so they can learn to budget and spend on their own. Balancing work and studies can be very difficult. The work is expensive and demanding. Online work requires web, pc, and private time management. This gives you more flexibility and allows you to work from anywhere. A student can continue to pay their tuition and additional expenses by working part-time online during their studies. The financial situation of many students' families can be dire. Online work is a great option for these students. These online jobs can be a perfect alternative because they offer independence, and flexibility and help students earn money. If the pandemic has taught us anything, it's that many tasks can be done from home just as easily as in the office. Students who participate are more involved in their local communities, gain practical skills, develop their careers and personal interests, and tend to be more engaged citizens. Without work, young people depend on other people's money. Having a job gives students their own money and can help them understand the true value of the dollar. It can teach the importance of budgeting. Students can see how hard-earned money can be spent on frivolous things. These efforts are driven by the most popular web programming language, JavaScript, and its framework, tailwind CSS. This easy-to-use system and its features help students and people to interact with the program easily

# **1.2 Motivation**

Nowadays we show that people pay extra money for solving those simple problems. We observed that most of the students need some pocket money to help their families if they can earn by doing these silly problems solutions. So we decided to start our new job service online. We think about our career and also other students and normal people who suffer from this problem. If we start an online job app, we can fulfill customer satisfaction, and also students can find out their job. A student can continue to pay their tuition and additional expenses by working part-time online during their studies. The financial situation of many students' families can be dire. Online work is a great option for these students. Of course, some online work can be done on mobile phones. Students who work are more confident and have better time management skills than students who do not. Parttime work not only offers a salary, some independence, and satisfaction, but it can also offer training and experience. It allows employees to work from the company's offices, usually at home or anywhere in the world. Because of this arrangement, remote workers usually communicate with their team over the Internet. Our main goal is to produce working sectors for the students and also help people to save the extra cost. Experience is very important to be a professional web developer. Doing a project is the only way to get expressed after finishing studies. Through this project, we can gain how to build a business website experience. A project is a time to experiment and through this project, we want to build as a professional web developer and use this as motivation to get better at the things we were not so great at before.

# **1.3 Objectives**

Most people look for jobs by searching job listings online, networking with contacts and colleagues, attending job fairs, and contacting employers directly. Job seekers should also consider using the services of a professional recruiter or job placement agency. Additionally, many people in Bangladesh look for jobs through their family, friends, and acquaintances. Students are often harassed for finding a job because of the competitive job market. Employers can be pushy and intimidating, expecting students to have a certain level of experience or knowledge before even considering them for a position. Many students feel overwhelmed and frustrated by the pressure to impress potential employers. Additionally, students may be viewed as inexperienced and less capable than more experienced job seekers, which can lead to discrimination. In this project we try to solved these problems.

# **There are some objectives of the project. They are as follows:**

1. Students can find job easily.

2. General people can get any services from students who are experts in this work

3. General people can get services at a chipper rate from the students.

4. Students will able to manage their own pocket money.

6. This will help the student to reduce harassment during the job finding.

7. Organizations can find employees.

8. Students can gain valuable experience, which can help them to gain better employment opportunities in the future.

#### **1.4 Expected Outcomes**

This application will be a great way for students to find and apply for jobs. It is an easy and convenient way to search for jobs. This website will provide real-time updates on job openings and provides job seekers with a wide range of opportunities. Students can easily search for jobs based on their skills and experience. This will allow students to quickly identify suitable jobs and apply for them. They can also create a profile to store their resume and other information, making it easy to apply for multiple jobs. The application also offers job seekers a chance to network with employers. You can browse through a database of employers, read reviews and contact them directly. This helps them to research potential employers and make informed decisions. The application also provides personalized job recommendations based on their skills and interests. This means that you can find jobs that are a good fit for you, saving time and effort. Overall, the application offers job seekers a convenient and efficient way to search for jobs and make informed decisions. It is a great way to secure a job and make the most of students' career opportunities.

## **1.5 Project Management and Finance**

Project Management and Finance is the process of planning, organizing, directing and controlling the financial resources of a project in order to achieve the desired objectives. It involves the coordination of activities related to project planning, budgeting, cost control, capital projects, and risk management. Financial management of a project includes analysis of project costs, budgeting, cash flow management, financing activities, and other financial activities related to the project. We do this project on our investment. At this time, we don't have any payment method this is a fully free website, but we will update this payment method in future.

# **1.6 Report Layout**

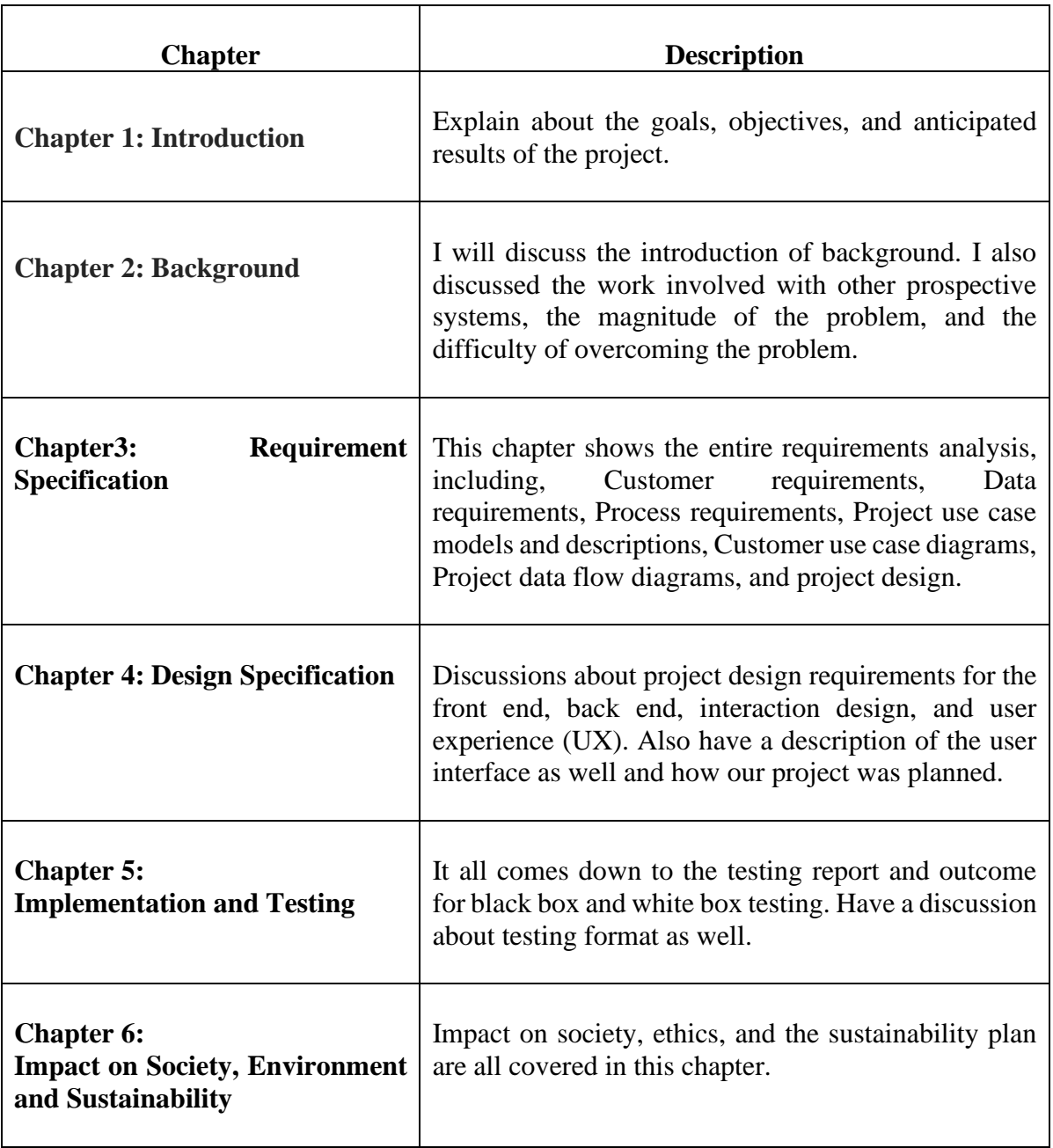

# **CHAPTER 2 Background**

#### **2.1 Preliminaries/Terminologies**

When we have computer problems, we go to the store. When we go to the service center then we spend a lot of money to solve our problem. This is too much for normal people. So, if those simple problems are solved by students that cost less. We can see that in Dhaka or many cities there is harassment to find tuitions for both students and teachers so we are giving solutions to find perfect people for perfect work. In addition, problem-solving inservice centers is usually substantially higher. In this case, everyone will visit our "Quick Solution" website platform at a reasonable price. In this project, there are many options available. Different features are available. Here we made a home page where some job categories are available. students can pick their perfect job from there. Then we also find jobs and make a money page where students can search jobs based on their skills and find a part time job there. Then we made a job category page where they can use their email and password to create an account for login. Then we provide a contact page where we can be visible 24/7 and also support students and students can contact us anytime. Then we made a About page. Related work has been discussed 2.2. Software development life cycle, flow chart has been discussed in chapter 3. Figure 3.5.1 shows context level diagrams for the software development life cycle, DFD, Figure 3.4 and 3.5 shows Use case diagrams and logical data model have been discussed in chapter 3. Homepage design, find job page design, job category, user profile has been discussed chapter 4. And lastly shows a connection technology diagram and implementation of front-end design.

# **2.2 Related Works**

Actually, there is a related work similar to,

- 1. Indeed
- 2. kormo job
- 3. Monster
- 4. Glassdoor LinkedIn
- 5. bdjobs.com
- 6. jobs.bdnews24.com
- 7. Prothom-alojobs.com
- 8. bdjobstoday.com
- 9. Jobcircle.com.bd
- 10. Chakri.com

but this project is only students because we are trying to help students who need some pocket money and also people who suffer from pc or laptop problem and go to the service center and extra money loss. This project will act as a platform to connect admin and students. In this case, admin post job and also delete job, another side student searches the job and also, they can post job and apply the job. After applying for the job, it is managed by an admin with project management responsibilities who check post, delete post the students. This project will act as a platform to connect

Admin and students. In this case, admin and students will be able to post, delete and verify using our project.

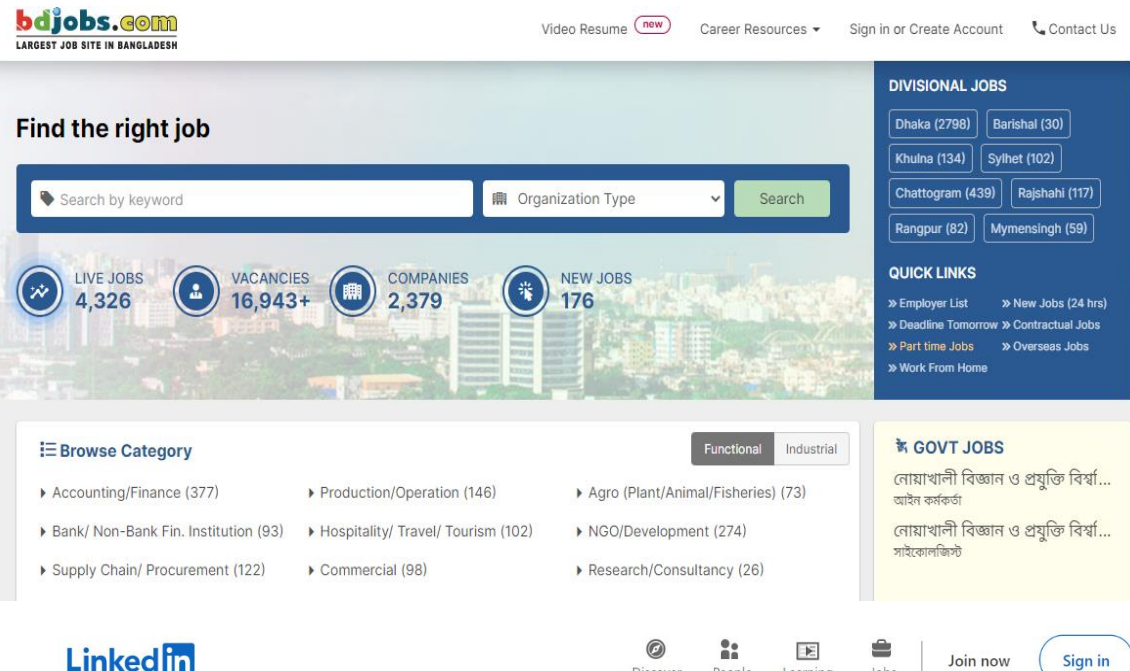

Discover

People

Learning

# **Linked** in

# Welcome to your professional community

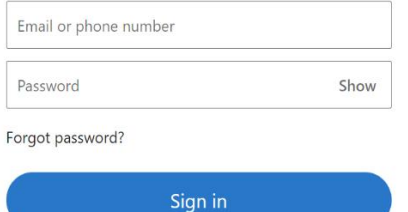

 $or$ 

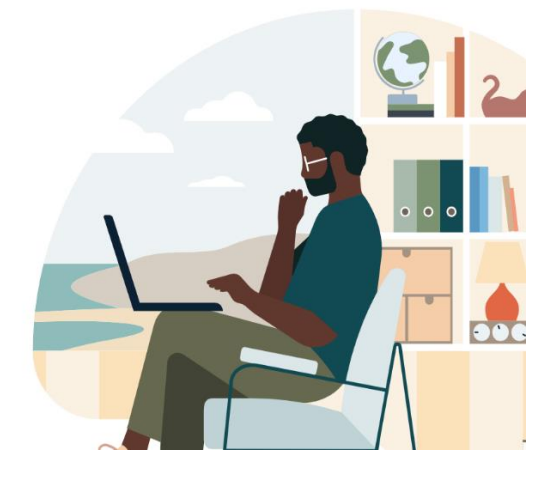

lohe

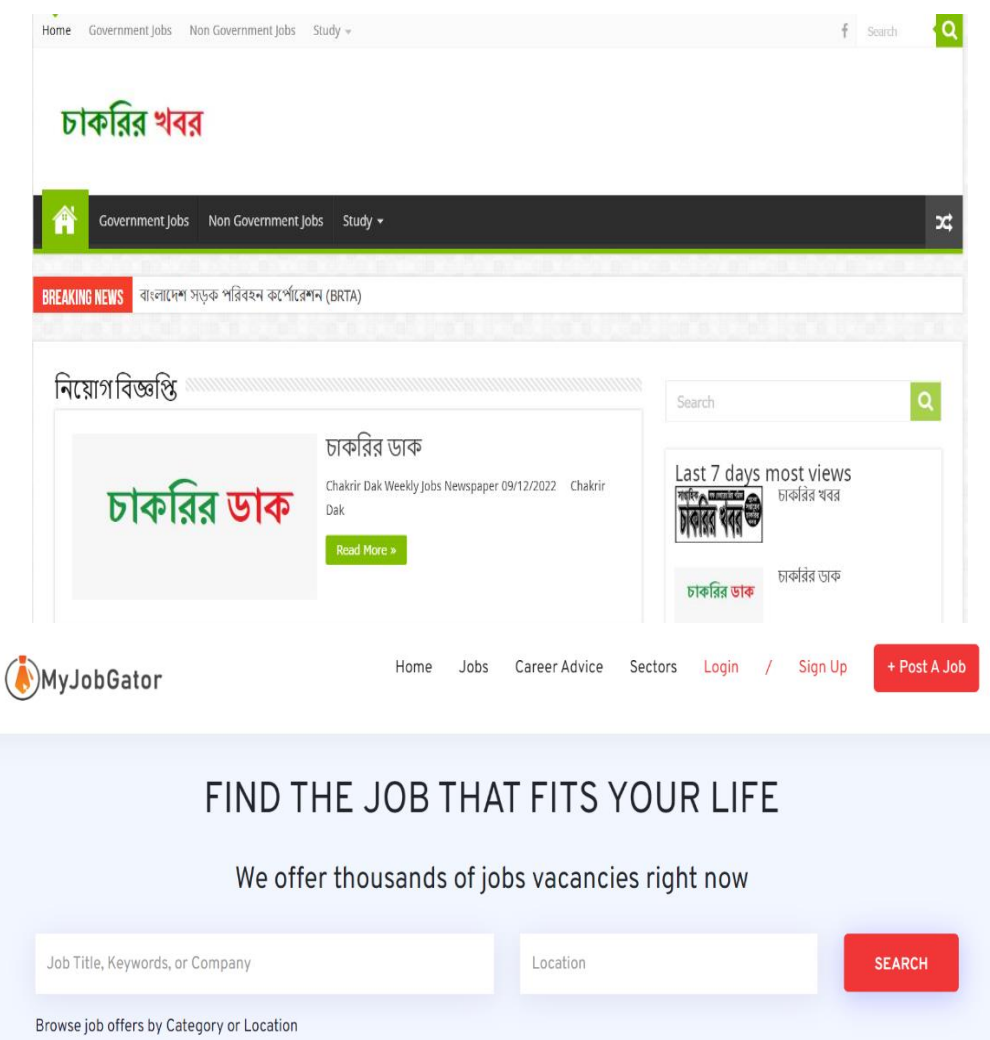

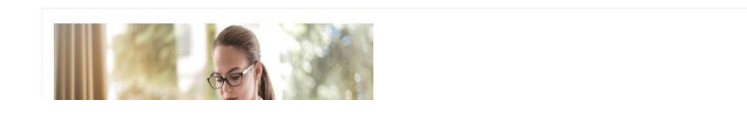

Figure 2.2: Related Work

 $\overline{O}$  X

#### **2.3 Comparative Analysis**

There are many different types of job searching platforms available in the world. Some of the most popular include Indeed, Glassdoor, Monster, ZipRecruiter, LinkedIn, Craigslist, and CareerBuilder. Additionally, many countries have their own local job search platforms, like Bangladesh have such as Job Street in Malaysia, Trivet in Spain, and Jora in Australia. including Bdjobs.com, Prothom Alo Jobs, BD Job Today, and Akindele Jobs. Other popular job portals include JobCircle.com, Bangladesh Jobs 24, and Bangladesh Online Job. Getting a job can be a difficult process for students, especially if they are inexperienced and lack the necessary skills or qualifications. There is often a lot of competition for entry-level positions and employers may be hesitant to hire someone with limited knowledge or experience. Furthermore, due to the nature of part-time jobs, employers may be looking for more mature, reliable and experienced candidates. Additionally, students may not have the connections or resources necessary to find job opportunities, or if they do, they may not be able to take advantage of them due to a lack of time or other commitments. There are no specific job-searching platforms for students. So, in our project, we made a web-based job-searching platform, where students can easily find a job. Our target is giving a safe and secure platform to students and the persons who want appointed them.

#### **2.4 Scope of the Problem**

The scope of the problems in job searching platforms is vast and can be divided into a variety of categories. These include issues related to the search algorithms used to match employers and candidates, the quality and accuracy of job postings, the ability to filter and rank job postings, the user experience of the platform, the ability to connect with potential employers, the ability to track and monitor applications, the ability to negotiate job offers, the overall cost of the platform, and the security and privacy of user data. Additionally, there are several areas related to the use of artificial intelligence, data mining, and machine learning to improve the job search experience. These problems are constantly evolving and require continual innovation to provide a successful and positive job search experience.

Job searching platforms for students have become an important and powerful tool for students who are looking for a job. These platforms have made it easier for students to find and apply for jobs and internships, but there are still some challenges that students face when using them. One of the main challenges is the lack of information available on job searching platforms. Students often have little to no information about the job they are applying for. This can be a problem because they may not know what they can expect from the job or what skills they need to succeed in it. Additionally, job descriptions are often vague and not always tailored to the student's skills and interests. This can lead to students applying for jobs that are not a good fit, wasting both their time and the employers. Another issue is the difficulty of navigating job-searching platforms. Many students find the process of finding and applying for jobs difficult and overwhelming. This can lead to students feeling discouraged or giving up on their job search altogether.

#### **2.5 Challenges**

Our goal is to create an environment that is safe for our website users and user-friendly. It is also challenging to design an interactive interface. we must provide a consistent backend to run smoothly on any platform. Providing reasonable security on this website is our top priority. It will be a great challenge for us to make out users satisfied. Ensuring user authentication is another challenge. competed with other job-searching platforms

# **CHAPTER 3**

# **Requirements Specification**

### **3.1 Introduction**

A document defined as a requirements specification provides a comprehensive explanation of the specifications for a particular item, service, or system. It includes a set of user stories, functional requirements, non-functional requirements, and/or other requires. It describes the characteristics, functions, and behavior of the product, service, or system. A requirements specification is commonly used to direct the development of a web page. It gives programmers a clear understanding of the functionality they must build and the exact behavior they may anticipate from the website.

#### **3.2 Methodology Development Model**

A strategy to developing and managing project management principles is called the methodology development model. It is applied to establish and keep an excellent method that can be used to project planning and execution. This methodology is established by a sequence of processes that guarantee the methodology is consistently used, comprehended, and improved over time. It is founded on the concepts of process improvement. The model outlines tasks including project external analysis, methodology definition, project lifecycle comprehension, role and responsibility formation, and development of tools and processes that are required for management success. Additionally, it highlights the significance of communication and cooperation across project stakeholders, since they are the ones who might ultimately decide the achievement or failure of the project.

#### **Steps of the software development cycle:**

Planning**,** Analysis, Design, Implementation, Testing and Integration, Maintenance.

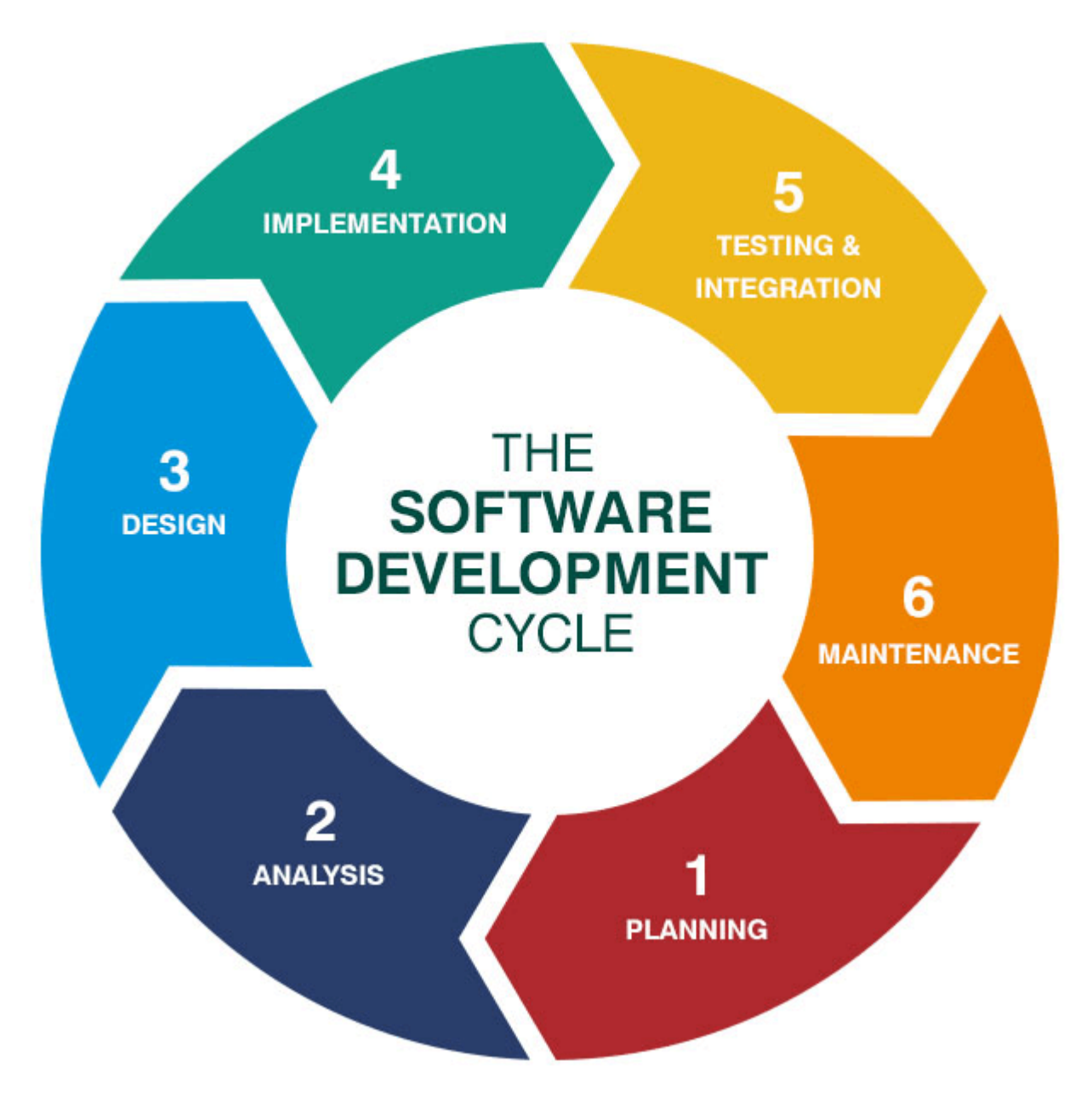

Figure 3.2: Software Development Life Cycle (Agile Model)

### **3.3 Requirement Collection and Analysis**

Requirement collection and analysis is a critical step in the software development process. It involves the gathering and documentation of requirements from the customer, stakeholders, and users. The gathered requirements must then be analyzed in order to determine their validity, accuracy, and completeness. This ensures that the system is built to meet the customer's needs and expectations. Requirements can be collected through interviews, surveys, focus groups, and other methods. Once collected, they must be documented and organized, with each requirement having a unique identifier. The analysis step involves examining the requirements to ensure they are complete, consistent, testable, and traceable. This step is important to ensure the success of the system and to avoid costly re-work and delays.

#### **3.4 Flow Chart**

Diagrams called flowcharts show a process's steps graphically. They aid in the documentation and visualization of a process's steps, choices, and potential results. They are frequently used in engineering and business to illustrate workflows and other operations. This flow charts diagram illustrates how to apply for a job, post a job, and update your profile on our website. That is the central objective of our website. The chart also illustrates the website's authentication method. That is simple to understand.

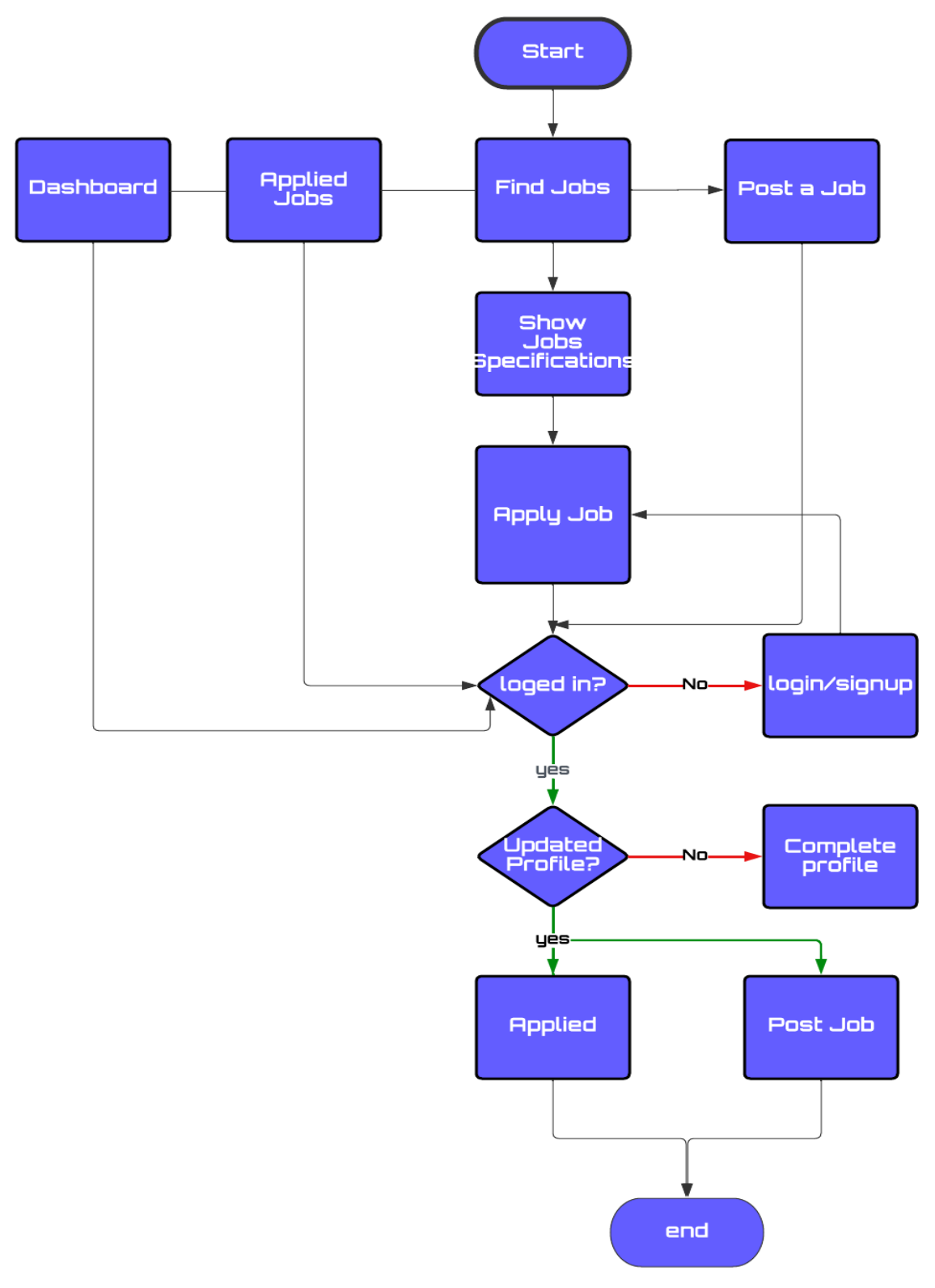

Figure 3.3: Flow Chart of Quick Solution.

# **3.5 Data Flow Diagram (DFD)**

A data flow diagram (DFD) is a graphic that illustrates how data travels through a system. It may be used to analyze how flow of data through with a system and is used to describe the processes and information that a process needs. It is also applied to detect potential incidents and prospects. Four major components make up a DFD: sources, destinations, processes, and data storage. Sources are the locations in a system wherever data is delivered, like as user inputs or outside data sources. Destinations are the locations where data departs the system, such output devices or outside data storage. Calculations, sorting, and combining are types of processes that occur within a system and are considered to as processes.

#### **3.5.1 Context Level Diagram**

Typically used in web development, a context level diagram is a visual illustration of the extent and situation of a system. It offers a comprehensive description of the system and demonstrates how it reacts with its settings. It is often referred to as a model structure or a context diagram. Here shows that user can find jobs and post the site. Users are applying from their own accounts.

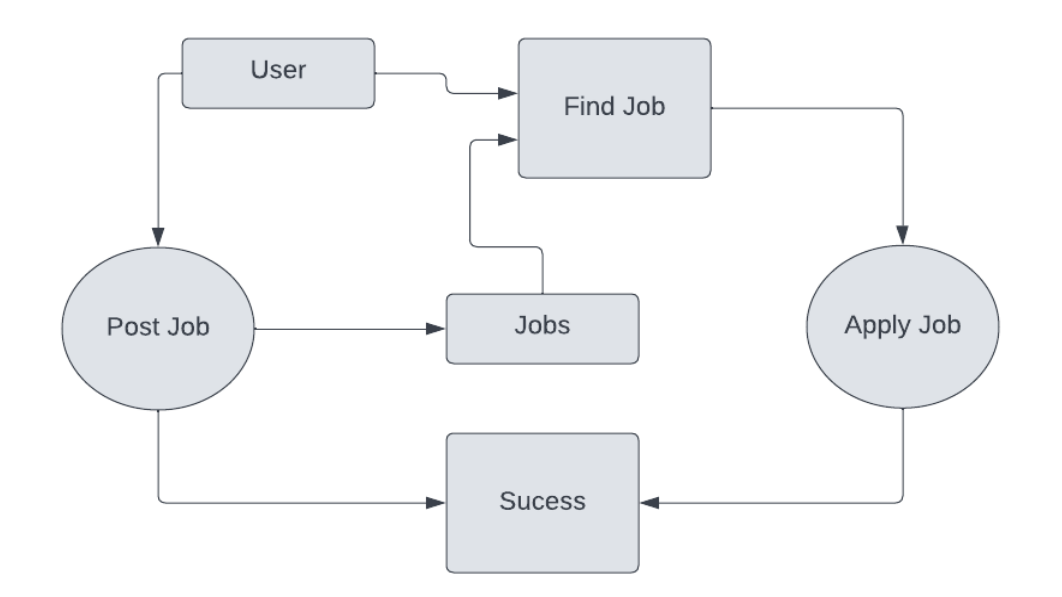

Figure 3.3.1: Context Level Diagram.

A general description of the system's elements, their surroundings, and their interconnections may be discovered in the context level diagram. It is applied to specify between the external and internal boundaries of a system's core parts. Also, it provides a comprehensive view of the system, making it simple for developers to identify its critical components and also how they work together.

#### **3.5.1.1 First Level DFD**

The initial DFD level shows the user process throughout their visit to our site. Jobs that users have listed and applied for it are stored. Users will select where to look for a job. The four fundamental parts of a First Level DFD are an external entity, a process, data stores, and data flows. Any external source, including a user, a system, or a device that communicates with the system, can be presumed an external entity.

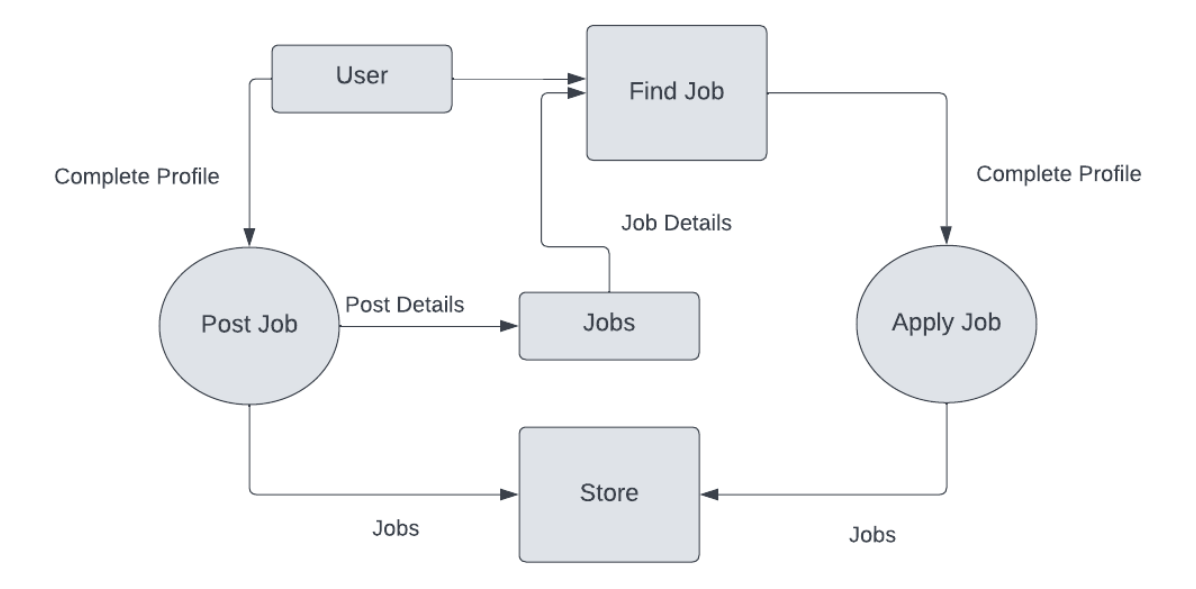

Figure 3.3.1.1 First Level of DFD

A process is a collection of tasks or tasks used to manipulate data. Data stores are system components that store data for later use. Data flows are the routes that data travels through the system.

#### **3.5.1.2 Second Level DFD**

A system's processes, data flows, and data stores are relating to current in a Second Level DFD (Data Flow Diagram). It is used to evaluate, organize, and record the flow of information on the inside of a system. It is a development of the Level 1 DFD, which offers a more thorough illustration of the system, including data flows between processes, data stores, and external entities. For systems that are complicated or have several connected processes, a second level DFD is very effective. Second Level DFDs are made up of symbols that stand in for different parts of the system.

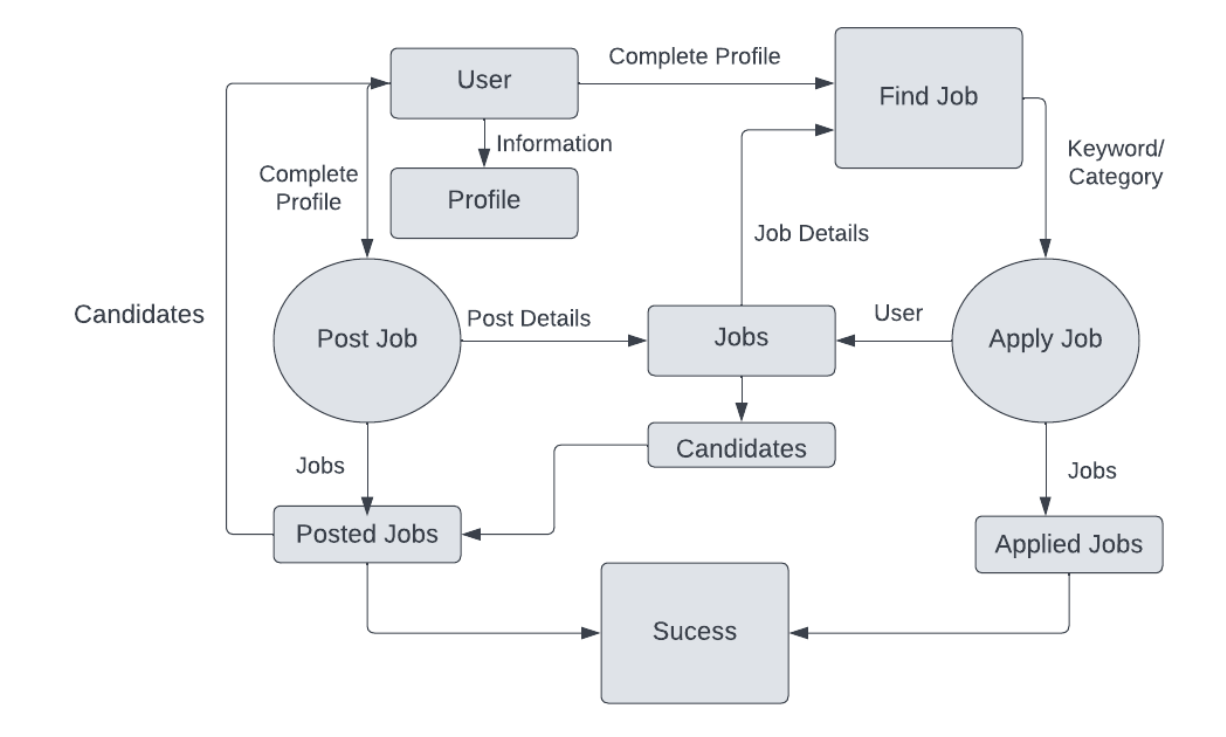

Figure 3.3.1.2 Second Level of DFD

This is a detailed look of our system that shows every step of our site's workflow and procedure. For users to apply or post jobs, their profile must be completed. After that, users will post jobs, accept applications, and display candidates for their job.

# **3.6 Use Case Diagram**

An illustration of the interactions among various individuals and the system inside a particular situation is titled a use case diagram. It can be utilized to represent interaction between users and systems as well as interactions between various systems. It is used to describe the functional requirements of a system. Case Study Diagrams are a sort of visual modelling tool used to depict the roles of various system actors and their interactions.

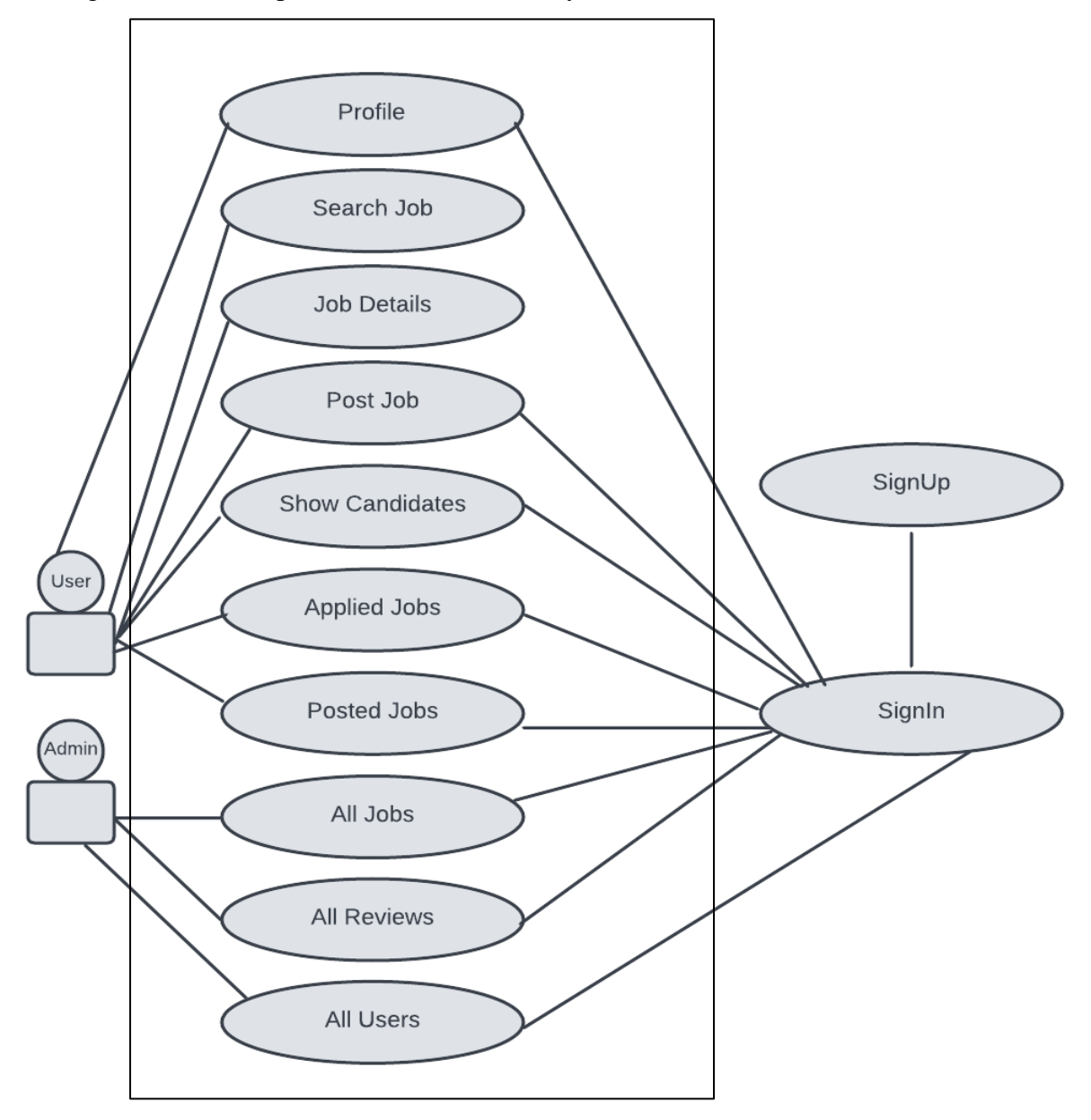

Figure 3.4 Use case diagram

To aid in identifying the system's players and their functions, this kind of diagram is frequently employed in the first stages of the software development process. It can also be used to model the use cases for the system, which are the specific functionalities that the system needs to offer. The use case diagram for Quick Solution is displayed in Fig. 3.6. It is a visual representation of all the options that users or administrators own. It displays the use case for each website element.

#### **3.7 Logical Data Model**

A logical data model is a type of data model used to describe the structure of a database in terms of its entities and relationships. It is used to define the concepts and relationships between data elements without considering the physical implementation of the data in a database. It is often used to represent the data requirements of a system and to communicate the design of a database to stakeholders. The logical data model is an abstract representation of the data that is independent of any particular database management system (DBMS) and data storage technology. The model is created during the conceptual design phase of a database project and is used as the basis for the physical design of the database. The logical data model is typically created using Entity Relationship Diagrams (ERDs). An ERD is composed of entities, which represent the data elements, and relationships, which represent the relationships between the data elements. Each entity is composed of attributes, which represent the data fields associated with a particular entity. The logical data model is used to define the data requirements of a system, to identify any inconsistencies or redundancies in the data, and to help ensure that the data is structured correctly. It also serves as a communication tool to help stakeholders understand the design of a database.

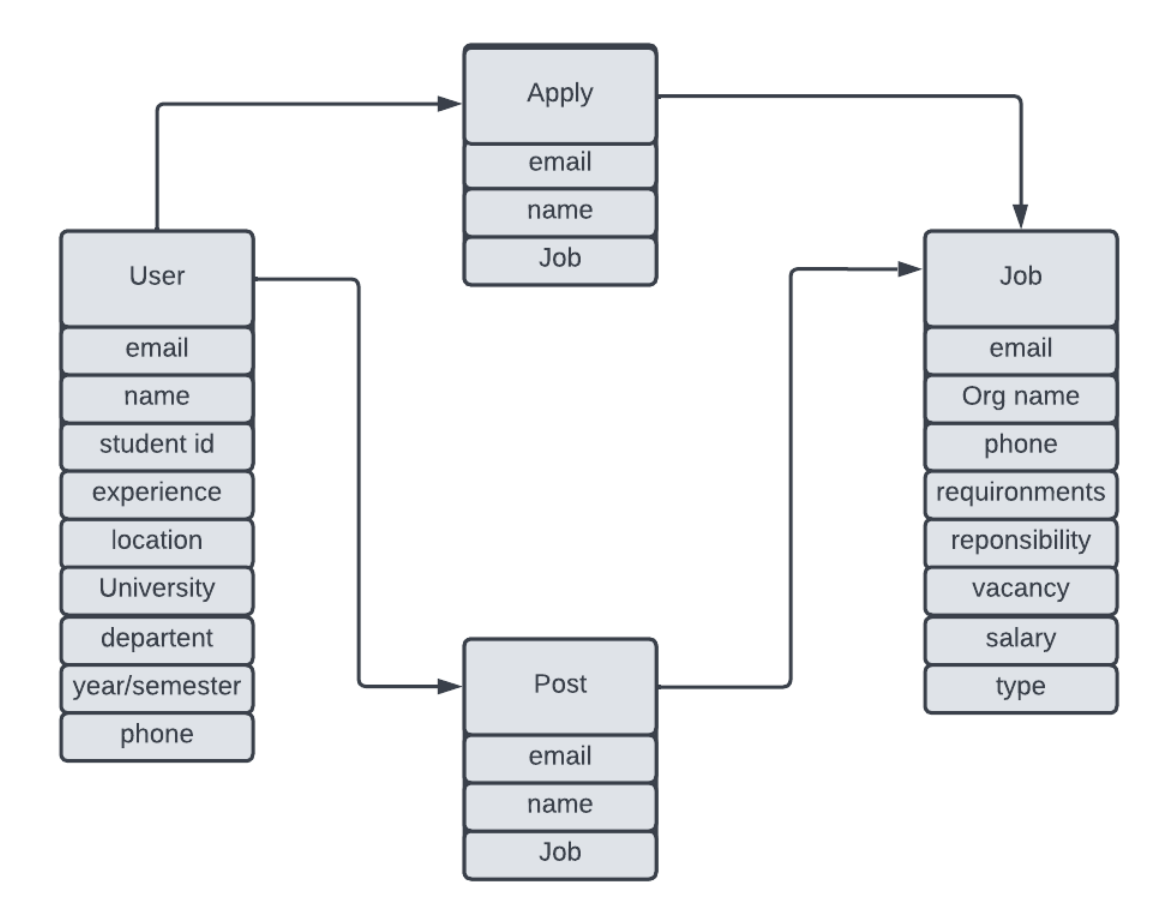

Figure 3.5 Logical Data Model

#### **3.8 Design Requirement**

A website design should provide a good user experience and be aesthetically pleasing. The design should be responsive, meaning that it should scale to fit any screen size, from desktop to mobile. The navigation should be intuitive and easy to use, with clear labeling and an obvious hierarchy. The website should be optimized for search engine visibility, with good page titles and meta descriptions. The design should also be optimized for accessibility, allowing people with disabilities to access the content. The website should also be secure, with appropriate encryption and authentication protocols. Finally, the website should be optimized for speed, ensuring that page loads quickly and efficiently.

# **CHAPTER 4 Design Specification**

### **4.1 Front-end Design**

The method for creating web pages is called web design. In order to construct a website that is both user-friendly and aesthetically beautiful, HTML, CSS, and JavaScript are used. The whole process of establishing a website, from organizing and producing the information to designing the site's appearance and feel, is covered by web design. It also takes accessibility and usability into account. To build a responsive design that functions on multiple devices and browsers, web designers employ a variety of strategies. Making a website that is user-friendly, attractive, and motivates visitors to take action is the aim of web design.

#### **4.1.1 Tools for Front-end Design**

We made prototype design some pages for demo process after that we added more pages in our development process.

#### **4.1.1.1 Figma**

We created the website using Figma in the first stage. A collaborative UI design and prototyping tool is called Figma. Designers use it to swiftly and simply develop, collaborate on, and share designs. Illustrations, icons, and user interface design are among its other uses in addition to online and mobile design. Version control, real-time collaboration, and commenting are just a few of the tools that Figma offers to streamline the design process. Additionally, it features a library of components that can be utilized repeatedly and distributed among several projects, enabling designers to complete their job more quickly and effectively.

# **4.1.2 Home Page Design**

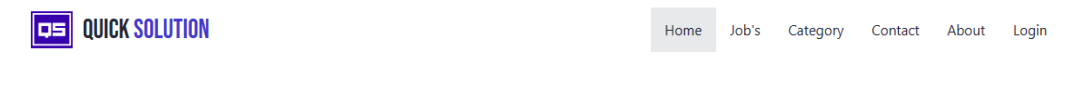

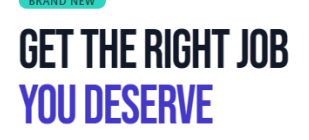

Hey, I see you're a student looking for work. you are at the proper website. This will offer you the appropriate job based on your qualifications.

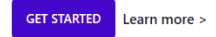

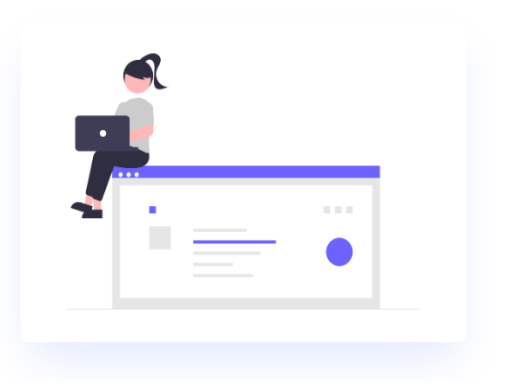

# **JOB CATEGORY**

There is some featured category. You can pickup your job from here.

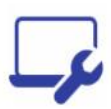

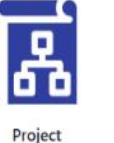

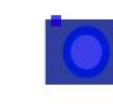

Photography

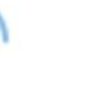

Call Center

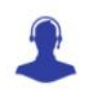

It Assistant

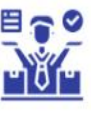

Seller

Software-fix

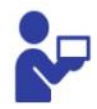

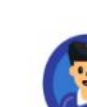

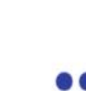

Delivery

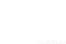

Volunteer

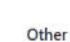

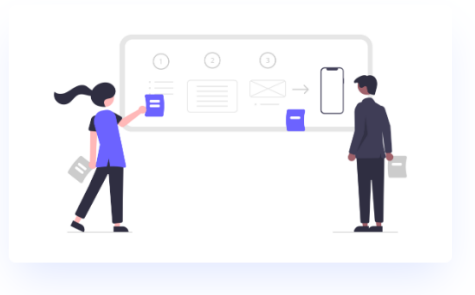

**Got Talent? WHY STUDENTS LOVES US** 

Unique jobs at **startups** and **tech companies** you can't find<br>anywhere else

Say goodbye to cover letters - your profile is all you need. One  $\hat{\mathbf{z}}$  Say goodbye to cover letters - y<br>click to apply and you're done.

Everything you need to know to job search - including seeing<br>salary and stock options upfront when looking

 $\rightarrow$   $\leftarrow$  Connect directly with founders at top startups - no third party<br>recruiters allowed

SIGNUP **LEARN MORE** 

#### **FROM OUR USERS HERE HAVE SOME REVIEWS!**

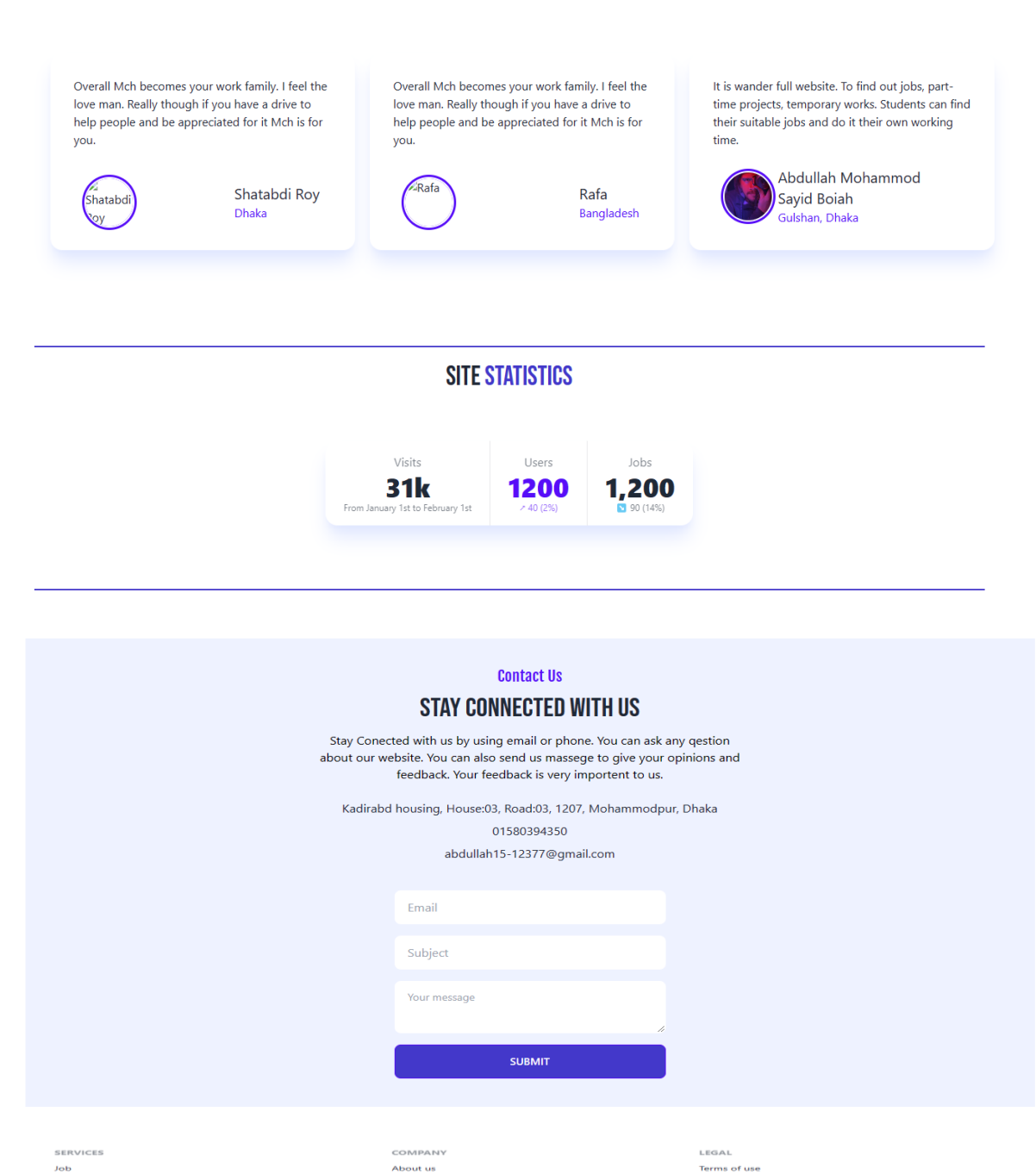

Figure 4.1.2 Home Page Design

Contact

.<br>Norking Solution

nent **OB** QUICK SOLUTION

 $\frac{1}{2}$  10.7 KBps

Privacy policy<br>Cookie policy

 $- f$ 

#### **4.1.3 Find Job Page Design**

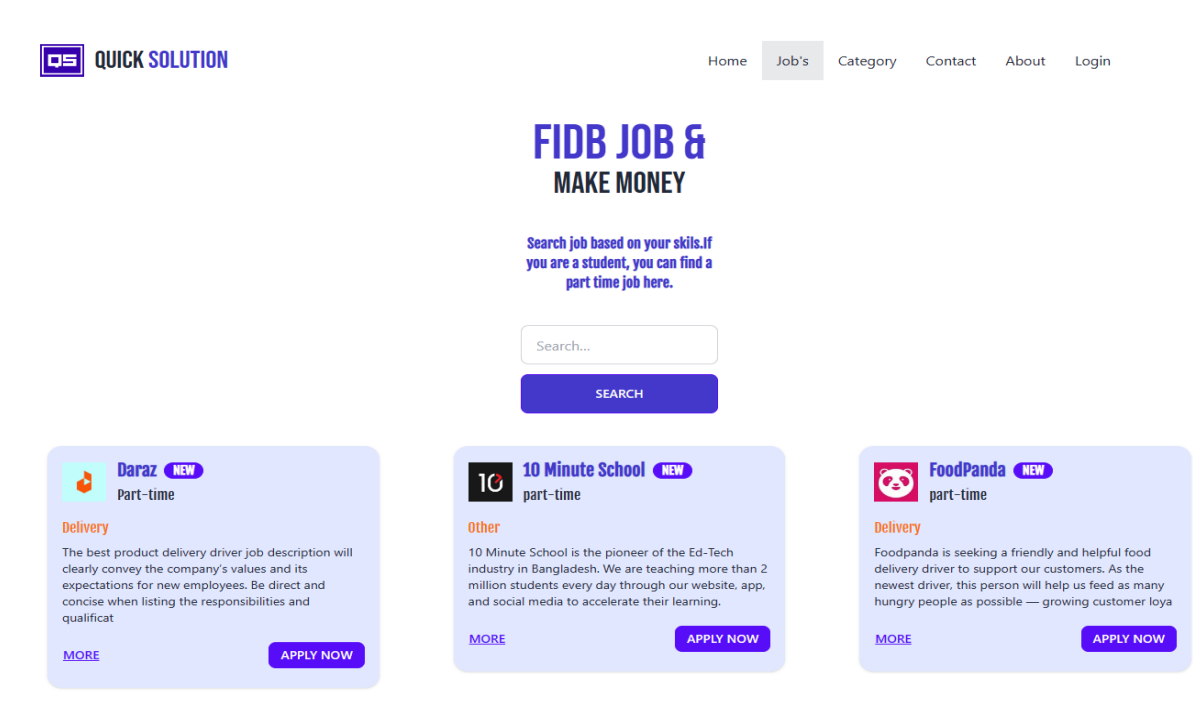

Figure 4.1.3 Find Job Page Design

# **4.1.4 Job Category Page Design**

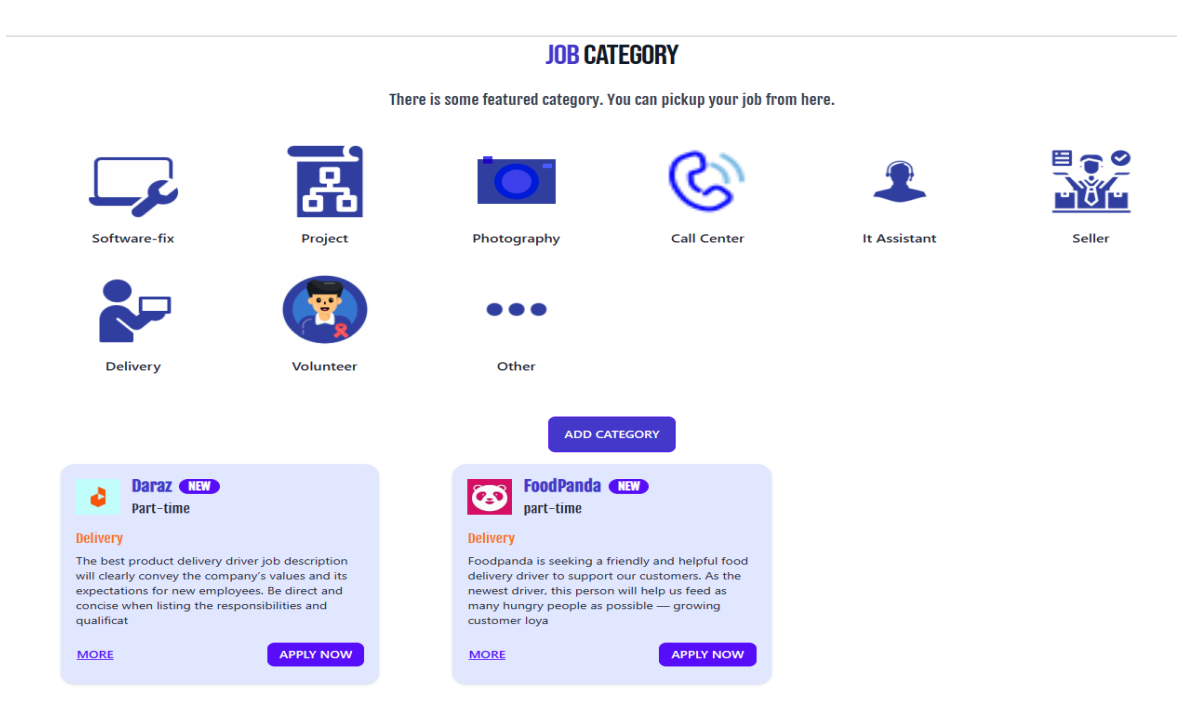

Figure 4.1.4 Job Category Page Design

# **4.1.5 User Profile Page Design**

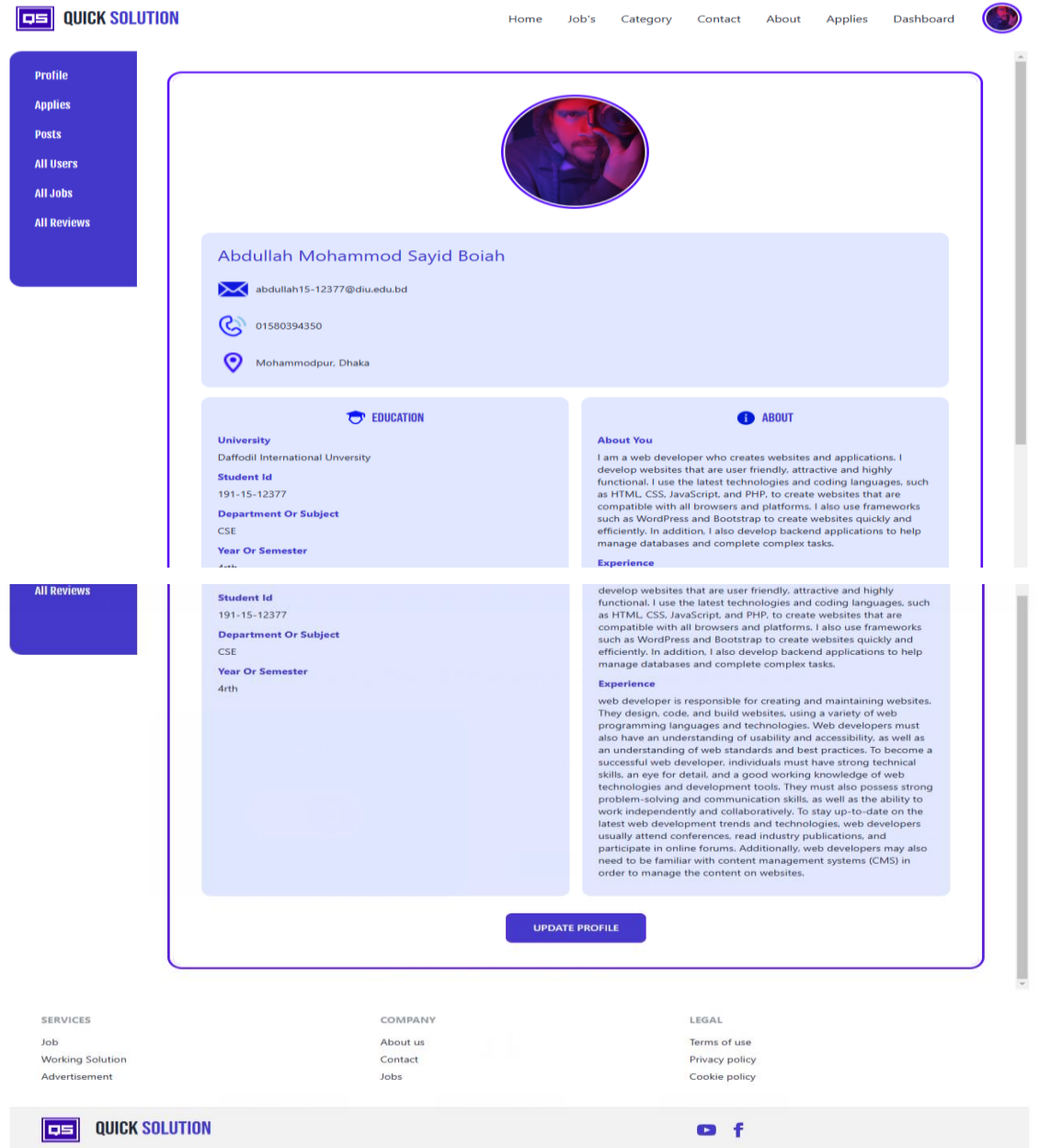

Figure 4.1.5 User Profile Page Design

# **4.2 Back-end Design**

We designed a combined design for front-end and back-end.

# **4.2.1 Admin Panel Design**

First, we created a dashboard for the administrator and user. A hybrid, that is. General users can view their details when they visit. An administrator may access all of the jobs, users, and reviews when they arrive. A general user can be made an admin by an admin, and an admin can remove reviews. It refers to the new technology.

#### **OB** QUICK SOLUTION Dashboard Home Job's Category Contact About Applies **USERS FAVORITE COLOR JOB** Profile  $\mathbf{1}$ kingsayid1216@gmail.com MAKE ADMIN REMOVE USER Applies Posts  $\overline{\mathbf{2}}$ kingsayid1218@gmail.com REMOVE USER **All Users**  $\overline{\mathbf{3}}$ mdsayid079@gmail.com MAKE ADMIN REMOVE USER All Jobs **REMOVE USER** rafsun4566@gmail.com MAKE ADMIN  $\overline{4}$ **All Reviews** REMOVE USER abdullah15-12377@diu.edu.bd 5 REMOVE USER  $\bf 6$ atik12@gmail.com MAKE ADMIN  $\bar{7}$ MAKE ADMIN REMOVE USER nadira12@gmail.com

# **4.2.1.1 Admin Dashboard Page Design**

Figure 4.2.1.1 Admin Dashboard Page Design

# **4.2.1.2 User Dashboard Page D**

| <b>QUICK SOLUTION</b>     |                                         | Job's<br>Home         | Category<br>Contact | <b>Applies</b><br>Dashboard<br>About | $\mathbf{G}$ |
|---------------------------|-----------------------------------------|-----------------------|---------------------|--------------------------------------|--------------|
| Profile<br><b>Applies</b> |                                         | <b>MY APPLIES</b>     |                     |                                      |              |
| <b>Posts</b>              | <b>NAME</b>                             | <b>JOB</b>            | <b>DATE</b>         |                                      |              |
|                           | <b>FoodPanda</b><br>e.,<br>Delivery Man | part-time<br>Delivery | 2022-12-10          | <b>REMOVE APPLY</b>                  |              |
|                           | 10<br><b>10 Minute School</b>           | part-time<br>Other    | 2022-11-25          | <b>REMOVE APPLY</b>                  |              |
|                           |                                         | <b>APPLY MORE</b>     |                     |                                      |              |

Figure 4.2.1.2 User Dashboard Page Design

# **4.3 Interaction Design and User Experience (UX)**

The goal of interaction design, a technique, is to develop meaningful interactions between customers and the goods or services they consume. It entails designing a user-friendly interface that enables customers to engage with goods and services in a productive and successful way. User interface, user interaction, and user experience design are all included in interaction design. Interaction Design aims to provide goods and services that are simple to use, effective, and fun to interact with. Several sectors, including web design, mobile design, healthcare, automotive, and gaming, can benefit from interaction design. It is a critical discipline for producing goods and services that satisfy user demands and are userfriendly. To build an engaging and productive experience, interaction designers must take the user's needs, behaviors, and emotions into account.

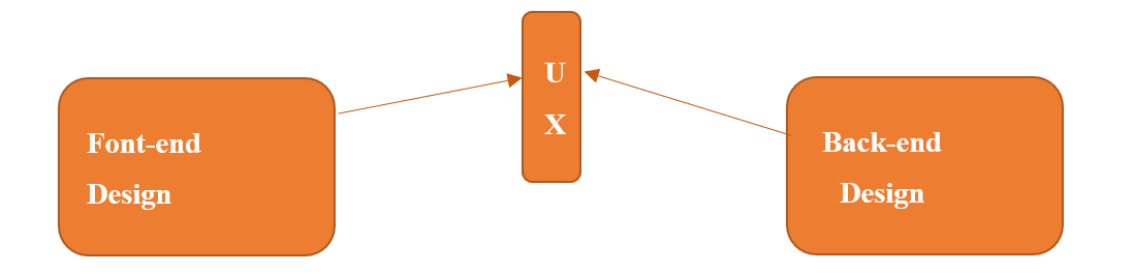

Figure 4.3 Interaction Design and User Experience (UX)

### **4.3.1 User Experience**

Quick Solution offers you a highly contemporary and user-friendly interface. The user interface is built on contemporary technologies and uses React and Tailwind. The process of developing goods, services, and experiences such that people have a positive and useful experience is known as user experience (UX). It includes the design, usability, and functioning of the interface as well as all other facets of the user's contact with a good, service, or experience. UX aims to provide people the tools they need to achieve their objectives with the least amount of work and the most enjoyment. In order for designers and developers to understand their consumers and how they engage with their products, user research is a crucial component of UX. UX designers employ a range of techniques, including surveys, usability testing, interviews, and analytics, to learn about user behavior.

The user experience is then improved using this information as a guide for product design choices.

#### **4.4 Implementation Requirements**

The MERN stack is a combination of technologies used to create web applications. The acronym stands for MongoDB, Express, React, and Node.js. For students, there is this webpage. It must be thoughtfully planned. similarly employ contemporary Ui design and development principles. We make it appealing and distinctive. It will be fantastic to use React with Tailwind CSS. The pairing is clever and practical.

#### **4.4.1 Required Technology for Design Implementation**

We used different technology for different purpose. But it is very hard to use those technology.

#### **4.4.1.1 React**

React is a flexible, efficient and open source JavaScript library. It is also known as ReactJS. Our project is completely based on React. We used 28 components in our project. ReactJS allows us to create complex user interfaces by creating components. A component is one of the basic building blocks of React. In other words, we can say that every application we develop in React consists of parts called components. React makes creating interactive interfaces painless. Design simple views for each state of our application and React will efficiently update and render the correct components when our data changes. It is used to quickly and efficiently create interactive user interfaces and web applications with much less code than JavaScript. React is very easy to learn, build and maintain a professional website. React uses a special syntax called JSX, which is much easier to use. Mobile apps can be built with React. And React is a big fan of reuse, which means extensive code reuse is supported. Essentially, React allows developers to use separate parts of their application on both the client-side and the server-side, which ultimately speeds up the development process.

#### **4.4.1.2 Tailwind CSS**

Tailwind CSS is an open source CSS framework. Tailwind CSS speeds up writing and maintaining our application code. Use this utility CSS framework to quickly create custom user interfaces. It is a highly customizable low level CSS framework. we don't have to write custom CSS to style our app. Instead, we can use utility classes to control the padding. Margins, colors, fonts, shadows and more from our app. Tailwind is very simple and straightforward. We used it in our project because it is a quick and easy framework. Tailwind has integrated many features and styles for users to choose from and is also used to reduce the tendency to write CSS code and create beautiful custom user interfaces. This will help us through the complex task. Tailwind CSS creates small widgets with a defined set of options that allow easy integration of existing classes directly into the HTML code. Tailwind is highly customizable. Tailwind allows creating complex responsive layouts and creating components is also easy.

## **4.4.1.3 Daisy UI**

Daisy-UI is Tailwind's customizable CSS component library that avoids verbose markup in front-end applications. Focused on customizing and creating user interface themes, Daisy-UI uses pure CSS and Tailwind utility classes that allow developers to write pure HTML. Daisy UI components have low CSS specificity so we can customize everything with Tailwind CSS utility classes.

# **Chapter 5**

# **Implementation and Testing**

#### **5.1 Implementation of Database**

This Quick Solution's database was created using MongoDB. You may get 512MB to 5GB of storage with MongoDB. The finest free online database storage is temporary. I used it on Quick Solution because of that.

#### **5.1.1 Database Implementation and Connection Technology**

Database implemented by MongoDB. MongoDB is the base of our database.

#### **5.1.1.1 MongoDB**

MongoDB is a document database used to build accessible and scalable web applications. With its flexible schematic approach, it is popular among development teams using agile methods. MongoDB is an open source NoSQL database manager. NoSQL is used as a variation to traditional relational databases. NoSQL databases are very useful for working with large amounts of distributed data. MongoDB is a tool that can manage, store or retrieve document-oriented information. MongoDB supports many different data formats. MongoDB's architecture consists of collections and documents. Organizations can use MongoDB for their custom queries, indexing, load balancing, aggregation, server-side JavaScript, execution, and other tasks. MongoDB uses data that consists of documents, a data structure consisting of field-value pairs. Documents are the basic data in MongoDB. MongoDB supports a variety of storage engines and provides pluggable storage engine APIs that allow third parties to develop their own storage engines for MongoDB. MongoDB single core node also limits how databases are written fatly. Data writes must be recorded on the master, and new data in the database is limited by the capacity of the master node. MongoDB is built on a scalable architecture that has become popular among developers of all kinds to build scalable applications with evolving data schemas. As a document database, TO storing the structured or unstructured data it is easy for developers.

#### **5.1.1.2 Node.js**

Node.js is an open source server environment. Node.js is cross-platform and runs on Windows. Node.js is a back-end JavaScript execution environment. Node.js runs on the V8 JavaScript engine and executes JavaScript code outside of a web browser. It is used for server-side programming and is primarily deployed for passive, event-driven servers, such as traditional websites and back-end API services, but was originally developed with a truly lean architecture in mind. We used Node.js because it can generate dynamic page content and also create, open, read, write, delete and close files on the server. Node.js can collect form data as well as modify data in our database. Node.js files contain functions that are executed on specific events.

#### **5.1.1.3 Express.js**

The MIT License was used to release Express.js, a web application framework for Node.js, as free and open-source software. It is intended for creating APIs and web applications. It has been called the de facto standard server framework for Node.js. Express is the backend part of the MEAN stack, together with the MongoDB database software and AngularJS front-end framework. It is also used in the MEVN stack, along with the Vue.js framework. Express acts as a layer between the Node.js server and the application. It simplifies the process of handling requests, responding to them, and connecting to databases. It also provides a robust set of features that makes web and mobile application development faster and easier. Express provides a robust set of features for web and mobile applications, including routing, middleware, view system, and more. Additionally, it provides a way to organize your application into an MVC architecture on the server side.

#### **5.1.2 Connection Technology Diagram**

Express.js is a Node.js environment that MongoDB utilizes. Node.js's Express.js framework is particularly well-liked. It works nicely with both React.js and MongoDB.

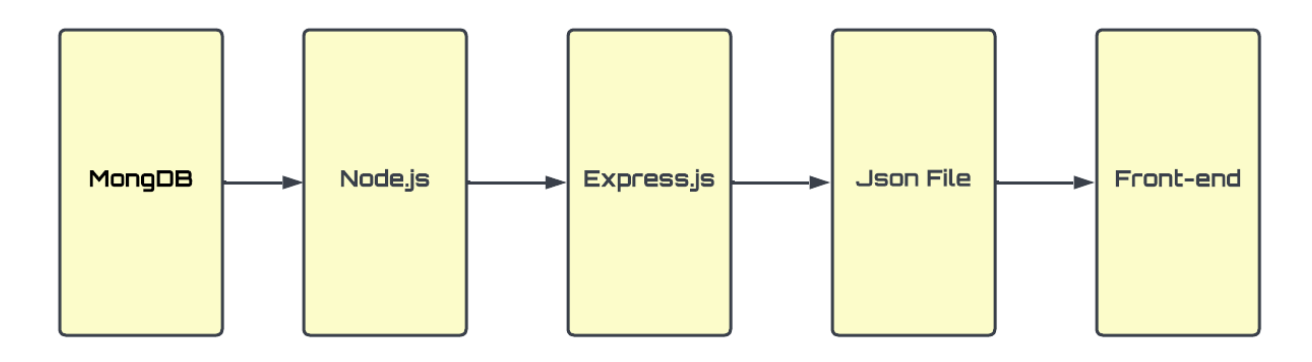

Figure 5.1.2 Connection Technology Diagram

#### **5.1.3 Backend Hosting**

Vercel is a cloud platform for hosting serverless apps and static web pages. Before GitHub purchased it in 2020, it was once known as Zeit. With the help of Vercel, programmers may host their websites and apps on a vast network of servers, making them readily available to people anywhere. Additionally, it offers several tools and capabilities, including an easy Git-based workflow, automated scalability, and interface with well-known programming languages and frameworks, to assist developers in creating, deploying, and managing their applications. Businesses and organizations of various sizes utilize Vercel to host their websites and applications because of its popularity among developers, speed, and dependability.

## **5.2 Implementation of Front-end Design**

React was utilized as the main foundation for this website's front-end development. Additionally, Tailwind CSS was utilized to create the design specifications. Additionally, we design with a free Tailwind library. The library for Tailwind CSS is called Daisy UI. We made advantage of Google's firebase for authentication. React router hooks were utilized for routing. Our development process was expanding day by day.

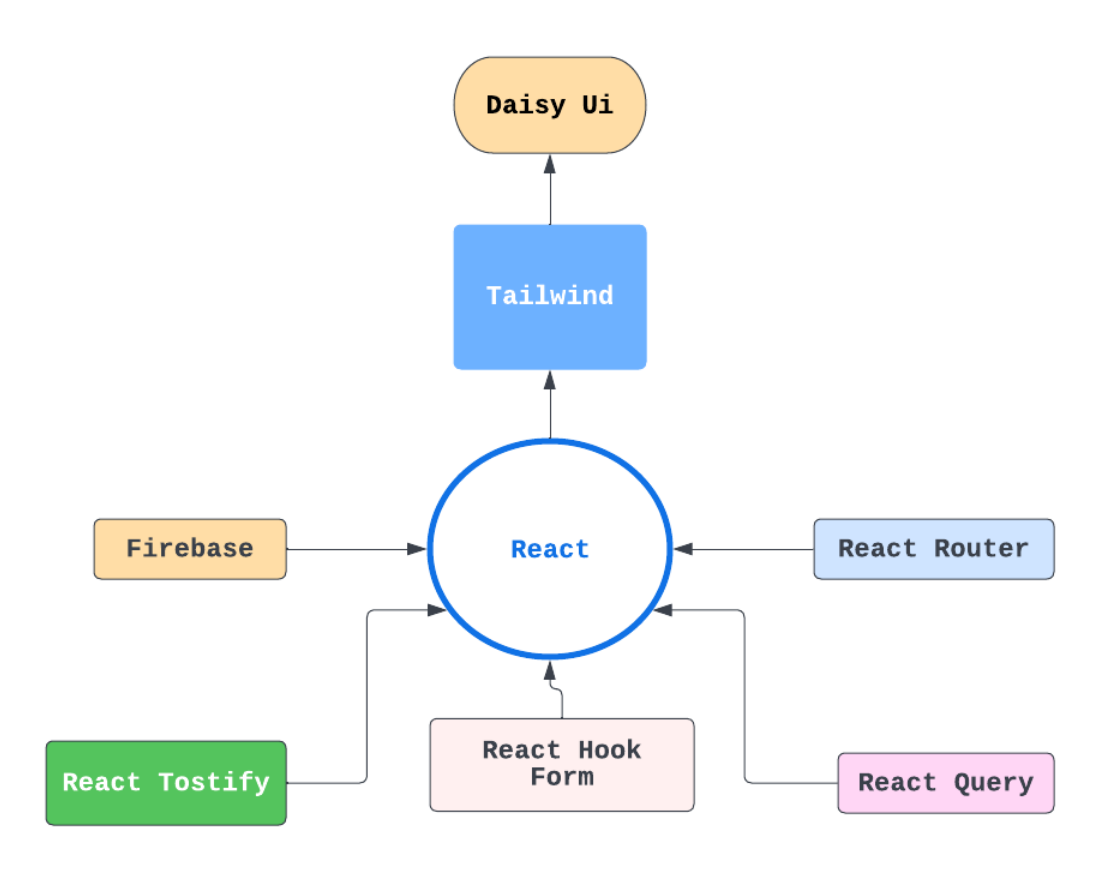

Figure 5.2 Implementation of Front-end Design

#### **5.2.1 Technology for Implementation of Front-end Design**

Font-end design is created by Tailwind and DaisyUI.

#### **5.2.1.1 React**

Facebook developed the JavaScript library React, which is used to design user interfaces. It is currently the most extensively used JavaScript framework, and many organizations utilize it, including Dropbox, Netflix, and Instagram. A virtual DOM is just one of the features in React that can increase performance by reducing the amount of content that has to be re-rendered on a webpage. Moreover, it includes a powerful API that enables programmers to design original components and incorporate pre-existing React components into their own projects. As the foundation of the front-end of our application, we used React. It contains all of our application's framework, libraries, hooks, routing, etc.

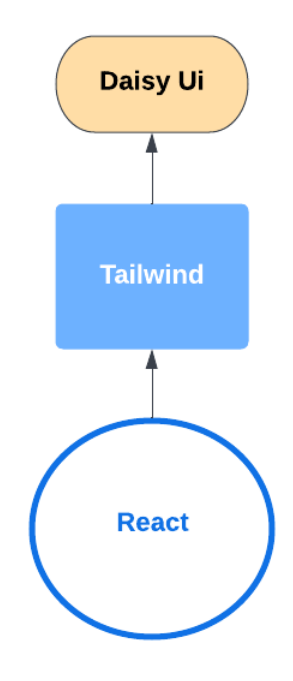

Figure 5.2.1.1 React

## **5.2.1.2 Tailwind CSS**

A broad variety of utility classes are available in the Tailwind CSS framework, which enables programmers to rapidly and efficiently design flexible web apps. You may adapt and create your own designs using this low-level framework without having to bother about the underlying programming. You can easily construct responsive designs using this utility-first approach to designing without having to write any special CSS. With just a few lines of code, you can build intricate designs with Tailwind CSS, which is very adjustable. It has an extensive selection of built-in utility classes, like padding, margin, font-size, and color, that may be used to make responsive designs rapidly. Furthermore, it offers a number of plugins and tools that let developers further alter the framework and build original designs. The alternative to raw CSS is mostly Tailwind CSS. Because we designed the

application with Tailwind CSS, it is both functional and appealing. Tailwind CSS has made extensive adjustments to our user interface.

#### **5.2.1.3 Daisy-UI**

Daisy-UI is Tailwind's customizable CSS component library that avoids verbose markup in front-end applications. Focused on customizing and creating user interface themes, Daisy-UI uses pure CSS and Tailwind utility classes that allow developers to write pure HTML. Daisy UI components have low CSS specificity so we can customize everything with Tailwind CSS utility classes. The application uses a lot of Daisy-UI created buttons, cards, grid components, modals, forms, testimonial's, navbars, footers, inputs, etc. The most helpful free Tailwind compiler library is this one. It's free. Daisy-UI is the primary front-end application.

#### **5.2.1.4 React Router**

React Router is a declarative routing library for React that helps developers manage and control navigation within their applications. It offers a simple API that makes it easy to create components for routing and handling navigation states in React applications. React Router includes components such as Link, Nav-Link, Switch, and Route, providing a powerful and intuitive way to implement routing in React applications. React Router also offers features like lazy loading, dynamic route matching, and location management, making it an ideal choice for building complex, feature-rich React applications. React Router is also compatible with other popular libraries such as Redux and React Native, allowing developers to create powerful and easy-to-maintain applications.

#### **5.2.1.5 React Hooks**

React Hooks are JavaScript functions that we can use to detach the reusable part from a functional component. It can be stateful and can manage side effects. React gives a bunch of familiar in-built hooks. We can also produce custom hooks for our unique use cases like data fetching, logging to disk, timers, and many more. Which is very helpful for us. At last,

we can say that It is just another JavaScript function to deal with public and side effects outside of functional components.

#### **5.2.1.6 React-Firebase-Hooks**

React Firebase Hooks. A set of reusable React Hooks for Firebase. React Router DOM create react app we cannot contain page routing. We can solve this problem with React Router. all the core functionality for both react-router-dom we can get this in react-router package, this is the heart of React Router. To generate an application with multiple page routes, first we have to start with the file structure. Within the src folder.

#### **5.2.1.7 Firebase**

Firebase Authentication's goals are to make the construction of secure authentication systems informal while refining the sign-in and onboarding knowledge for end users. It delivers an end-to-end self-solution, supporting email and password accounts, Google, phone auth, GitHub login, and more. Firebase provides a customizable, open source, dropin auth solution that grips the UI currents for passing in users. The Firebase Auth factor apparatuses best practices for verification on mobile devices and websites, which can take full advantage of sign-in and sign-up translation for your app. Made by the equal team that technologically advanced Google Sign-in, Smart Lock, and Chrome Password Manager, Firebase security put on Google's internal expertise of handling one of the biggest account databases in the world.. It can take months to plan your auth system, and it needs an engineering team to keep that system in the future. Create your app's whole authentication system in less than ten lines of code, handling complex situations like account merging.

#### **5.2.1.8 React-Toastify**

It is employed by our notification system. It occasionally sends you a success or error massage. A React module called React Toastify makes it easier to display notifications in web apps. Without having to write any code, it offers a straightforward interface that enables developers to quickly and simply build toasts, or alerts that display on the screen.

The library is compatible with both contemporary and antiquated browsers and is designed to be small and simple to use. Along with choices to configure the toast's duration, location, and animation, React Toastify also offers a variety of options for personalizing the toasts' appearance and feel. Without needing to develop original code, React Toastify is a fantastic method to easily integrate notifications to your online applications.

## **5.2.1.9 React Hook Form**

A package called React Hook Form enables programmers to create forms in React. They can leverage React Hooks to build very fast, adaptable, and extendable forms thanks to it. With the use of utilities like input bindings, form validation, and submission handling, React Hook Form makes it simple to create forms. It is utilized on all of our application forms. It is typically used in the forms for signing up, adding jobs, and updating profiles. It is highly helpful for informing users of input field errors.

#### **5.2.1.10 React Query**

A lightweight, open-source React module called React Query gives developers the ability to handle and manipulate asynchronous data in React applications. It offers programmers a simple-to-use API for managing, requesting, and fetching data in real time and with little effort. Developers can manage and manipulate data in their apps simply using React Query, including fetching, caching, pagination, and more. React Query calls the majority of the API in our application. It has various unique features, like is loading, infecting, prefetching, and others. This API calling element is excellent for dynamic pages. The API can be invoked automatically.

#### **5.2.2 Front-end Hosting**

As a component of the Firebase platform, Google provides the static and dynamic web hosting service known as Firebase Hosting. It gives programmers the opportunity to host websites and online apps on Google's servers while maintaining control over their own domain name. Firebase Hosting is an appealing choice for developers who want to quickly launch and grow their online apps since it is simple to use and doesn't need server-side programming or infrastructure administration. Automatic SSL certificate administration, worldwide CDN (Content Delivery Network) compatibility, and HTTP/2 compliance are a few of Firebase Hosting's standout features.

## **5.3 Testing Implementation**

In fact, some of testes approaches and its set up the organized physically. Two tests have been selected for this effort: black-box testing and white-box testing. These tests apply to various ventures.

### **5.3.1 Black Box Testing**

The black box test, commonly referred to as the social test, is open to everyone. The analyst is unaware of the tested method's structure, planning, and implementation. These tests may be non-practical or utilitarian, but they are usually helpful. According to the analyzer, this strategy is used in all cases when programming resembles a black box that one can't see inside.

#### **This strategy attempts to detect blunders in the accompanying classifications:**

- $\sqrt{\frac{1}{10}}$  Mistaken or missing capacities
- ✓ Interface blunders
- ✓ Blunders in information structures or outer databases get to
- ✓ Conduct or execution mistakes
- ✓ Instatement and end mistakes

#### **5.3.2 White Box Testing**

White Box Testing, also known as Clear Box Testing, Open Box Testing, Glass Box Testing, Direct Box Testing, Code-Based Testing, or Assistant Testing, is a method of item testing in which the analyst is aware of the structure, plan, and execution of the object being tried. Through the code, the analyzer chooses a commitment to the sample path and then

selects the appropriate result. Basic programming understanding and execution training are required. White box testing tries to go beyond the UI. In this project of distinction, the white box testing usually works.

## **5.4 Test Results and Reports**

Prior to going live and becoming publicly accessible, web testing, usually known as website testing, involves checking your web application or website for any flaws. Web testing examines the website or web application's performance, compatibility, security, and usability

## **5.4.1 Testing Result**

The results of a web site's testing will change based on the tests that are run. Results of tests often reveal how well a website functions in terms of stability, usability, responsiveness, page loading speed, compatibility with various browsers and devices, and other performance indicators.

## **5.4.1.1 White Box testing Result**

White box testing is a type of testing where the internal structure of the product being tested is known by the tester. In the case of a website, white box testing would involve testing the functionality of the code, the scripts, the database, the server, and the user interface. This could include testing for proper functionality of the HTML and CSS code, testing the database queries and responses, testing the user interface elements, testing the server-side code, and testing the security of the website.

- 1. Data-Flow Analysis (Passed).
- 2. Code-Based Fault Injection (Passed).
- 3. Abuse Cases (Passed).
- 4. Trust Boundaries Mapping (Passed).
- 5. Coverage Analysis (Passed).

# **5.4.1.1 Black Box testing Result**

Software testing known as "black box" testing occurs when the tester does not have access to the software's internal structure, design, or code. Websites often undergo this kind of testing to make sure all functionality operates as intended. Black box testing results should include a report outlining any problems or flaws that were discovered during testing. The exact website functionalities that were evaluated, as well as any faults or unusual behavior, should be covered in detail in this report. The report should also include comments and recommendations for enhancing the usability and performance of the website.

- 1. Load Testing (Passed).
- 2. Performance Testing (Passed).
- 3. Security Testing (Passed).
- 4. Compatibility Testing (Passed).
- 5. Regression Testing (Passed).
- 6. Stress Testing (Passed).

#### **5.4.2 Testing Report**

Test reports provide a summary of the test results and are usually generated after the tests have been completed. They provide detailed information about the performance of the website under the various tests that were conducted. The report will include information such as the number of successful and unsuccessful tests, any errors.

#### **5.4.2.1 White Box testing Report**

**Test Case Name:** Quick Solution

**Test Objective:** Verify the functionality of Quick Solution.

**Prerequisites:** Homepage of the website should be open

## **Test Steps:**

- 1. Check the logo on the website
- 2. Verify the navigation bar on the website
- 3. Validate the links on the website
- 4. Check the presence of the search box

5. Check the content on the website.

### **Expected Results:**

- 1. Logo should be clearly visible
- 2. Navigation bar should be present
- 3. All links should be working correctly
- 4. Search box should be present
- 5. Content should be consistent with the website

#### **Actual Results:**

- 1. Logo is clearly visible
- 2. Navigation bar is present
- 3. All links are working correctly
- 4. Search box is present
- 5. Content is consistent with the website

**Test Result:** PASS

## **5.4.2.1 Black Box testing Report**

#### **Introduction:**

This report will provide an overview of the black box testing of a web page. It will discuss the objectives of the test, the test setup, the test results, and any defects found.

#### **Objectives:**

The objective of the test is to assess the functionality and usability of the web page. This includes testing the navigation, page design, content layout, and any related features.

### **Test Setup:**

The test was conducted using a variety of different web browsers, including Chrome, Firefox, Safari, and Edge. The web page being tested was also tested on both desktop and mobile devices.

## **Test Results:**

The test revealed that the web page was functional and easy to use. The navigation was intuitive and the content was well-organized. There were no major defects found.

# **Defects:**

The only defect found was a minor issue with the page loading speed. It took slightly longer than expected for the page to fully load.

# **Conclusion:**

Overall, the web page performed as expected and met the objectives of the test. No major defects were found and the page was easy to use.

# **Chapter 6**

# **Impact on Society, Environment and Sustainability**

#### **6.1 Impact on Society**

Online jobs are an important tool for the development and promotion of the future of the country and its society. Nowadays, online jobs are the jobs that boost the careers of students. Career opportunities in the computer and software industry continue to grow. This is a profession that is necessary to assess the current state of world development. These Online jobs are focused on future growth and development. Online work has many advantages and disadvantages in a person's or student's life, especially in the communication and professional life. Online Learning Keeps You Up-to-Date with Technology Using computer software, surfing the Internet, and exploring various forms of digital media are great ways for online learners to improve their technology skills. As more people gain access to modern technology, society as a whole becomes more tech-savvy. Our system affects our society to some extent. Work serves as a learning opportunity to develop and improve social skills and build friendly and supportive relationships. Shared support can transform someone's life experience from a sense of isolation to a sense of belonging to a community. Because our website is a social website which contains some important things like job offers, online communication, etc. Students had to visit different websites to find different options but we provide all these options on our website. So, it will be useful and effective for our society today.

#### **6.2 Impact on Environment**

The benefits of working online from a business perspective are endless. But the environmental impact is no less beneficial. It not only reduces carbon footprint, pollution and energy consumption, but also improves the quality of everyday life. The harmful effects of remote work on the environment are negligible. It can affect a person's physical health, but you can eliminate this risk by being proactive about your environment.

**. Greenhouse Gas Emission:** We all know that it takes a lot of computing power to store all that computing power, which means a lot of data centers are needed. Transportation, including cars going to and from work, is the biggest source of greenhouse gasses. Greenhouse gasses come from the transport sector. Working from home can reduce the number of cars on the road, leading to less road congestion and wear and tear and less greenhouse gas emissions into the atmosphere.

**. Less use of fossil fuels:** Working online from home can save gas and greenhouse gasses. **. Lower Carbon Footprint:** Although commercial properties are becoming more energy efficient, they still use large amounts of energy for heating, cooling, and lighting. Carbon dioxide emissions come from buildings. And while that number includes residential and commercial buildings, it takes less energy to heat, cool, and light individual homes than large warehouses.

**. Reduced Air Pollution:** When fewer people go to work, there are fewer cars on the road. This in turn leads to less air pollution.

#### **6.3 Ethical Aspects**

Protecting the privacy of job seekers and employers, upholding the intellectual property of job seekers, providing accurate and current job listings, and making sure that job postings are devoid of discrimination are all part of an e-job search portal's ethical obligations. The portal should also take precautions to guarantee that any private or financial information given by job searchers is kept secure and that there are no malicious or fraudulent activities occurring on the site.

#### **6.4 Sustainability Plan**

We have our sustainability plan. We design our website carefully so it serves its purpose indefinitely without a significant negative impact on our users. We describe how the portal will continue to function and be current. We include tactics to make sure the portal continues to be helpful for job seekers, tactics to draw in and keep companies, and tactics to keep up a good standard of customer service.

# **Chapter 7 Conclusion and Future Scope**

#### **7.1 Discussion and Conclusion**

This project is a web-based student job-searching platform. We are going to make a connection with students and employers or general people who want any services by the students. We want to enable employers to find the right candidate for their job openings. we will provide job seekers with access to a wide range of job postings from employers all over the world. As well as giving job seekers the convenience of searching for jobs from their homes, these platforms offer a variety of other advantages. Here the main employees will be the students, So it is a big change for the students to find a job according to their skills. We all know Many students don't have any work experience, which can make it difficult to compete with more experienced job candidates. On this website, we solve this problem students can upload their CVs and they can find a job, or apply for a job. they also can get many valuable experiences. Employers can give ratings to their employees this can make their profile strong. and the user security is one of the main goals of our project. There will be some amine in this website who will able to monitor both Employers and employees. This project is helpful for both students ar general people, who cannot bear the expenses of the services center, they can get the service at a chipper rate from the students. Working while in school or college can help students cover tuition and other expenses, enabling them to focus more on their studies.

Working during school can give students the chance to develop skills and experience relevant to their chosen field that they can include on their resumes. This student can demonstrate to future employers that the student is responsible and has a strong work ethic.

#### **7.2 Scope for Further Developments**

Our ideas can be used to comprehensively extend the online interest structure. There is certainly little information about the students we can revive. Later, we can add chatting options where they can communicate with each other. Later, we can add various options for adding records. Later, we can add this option where when students enter the user interface then students will be given a job or not. Later, we can add an online payment system option. When people are used to our apps then we can add this option.

I want to develop this system in such a way that students can easily find their perfect job and earn some money. I want to develop a security system in such a way that people can trust my site. I'm going to try the launch of email or Facebook for better communication and job-related information and posts.

## **REFERENCES**

[1] Software Development Life Cycle Picture, "Picture," Bigwater Website, 30 December 2022. [Online]. Available:

- << https://bigwater.consulting/ >>. [Accessed 30 December 2022].
- [2] Lucidchart, "Lucidchart," 2022. [Online]. Available:
- <<https://www.lucidchart.com>>. [Accessed 22 December 2022].
- [3] OpenAi, " OpenAi," 2022. [Online]. Available:
- <<https://openai.com/>>. [Accessed 22 December 2022].
- [4] Bdjobs, " Bdjobs," 2022. [Online]. Available:
- << https://www.bdjobs.com/>>. [Accessed 12 December 2021].
- [5] KormoJobs, " KormoJobs," 2022. [Online]. Available:
- << [https://www.Kormojobs.com/](https://www.kormojobs.com/)>>. [Accessed 18 December 2021].
- [6] Linkedin, " Linkedin," 2022. [Online]. Available:
- << https://www.linkedin.com/ >>. [Accessed 25 December 2021].
- [7] w3schools, " w3schools," 2022. [Online]. Available:
- << https://www.w3schools.com/>>. [Accessed 12 December 2021].
- [8] React, "React(JavaScript library),"2022.[Online]. Available:
- << [https://en.m.wikipedia.org/wiki/React\\_\(JavaScript\\_library\)/>](https://en.m.wikipedia.org/wiki/React_(JavaScript_library)/?fbclid=IwAR3sZOG4ExEtlEp77PLTHBrBsE_Hx2mbrP2t7yK3Mxnj-s1SPiwMNjyBhGk)> [Accessed 23 December 2021]
- [9] Upwork, "Upwork", 2022. [Online]. Available:
- <[<https://www.upwork.com/press/releases/socio-economic-impact-of-online-work/>](https://www.upwork.com/press/releases/socio-economic-impact-of-online-work/?fbclid=IwAR0uTX4yj8ZeTiCXLWi0bL-DK7d-tBRocFhtocqn1QGWjHNoVx0JIYtgvHQ)> [Accessed 24

December 2022

Quick Solution: An Online Job Searching Platform for Students

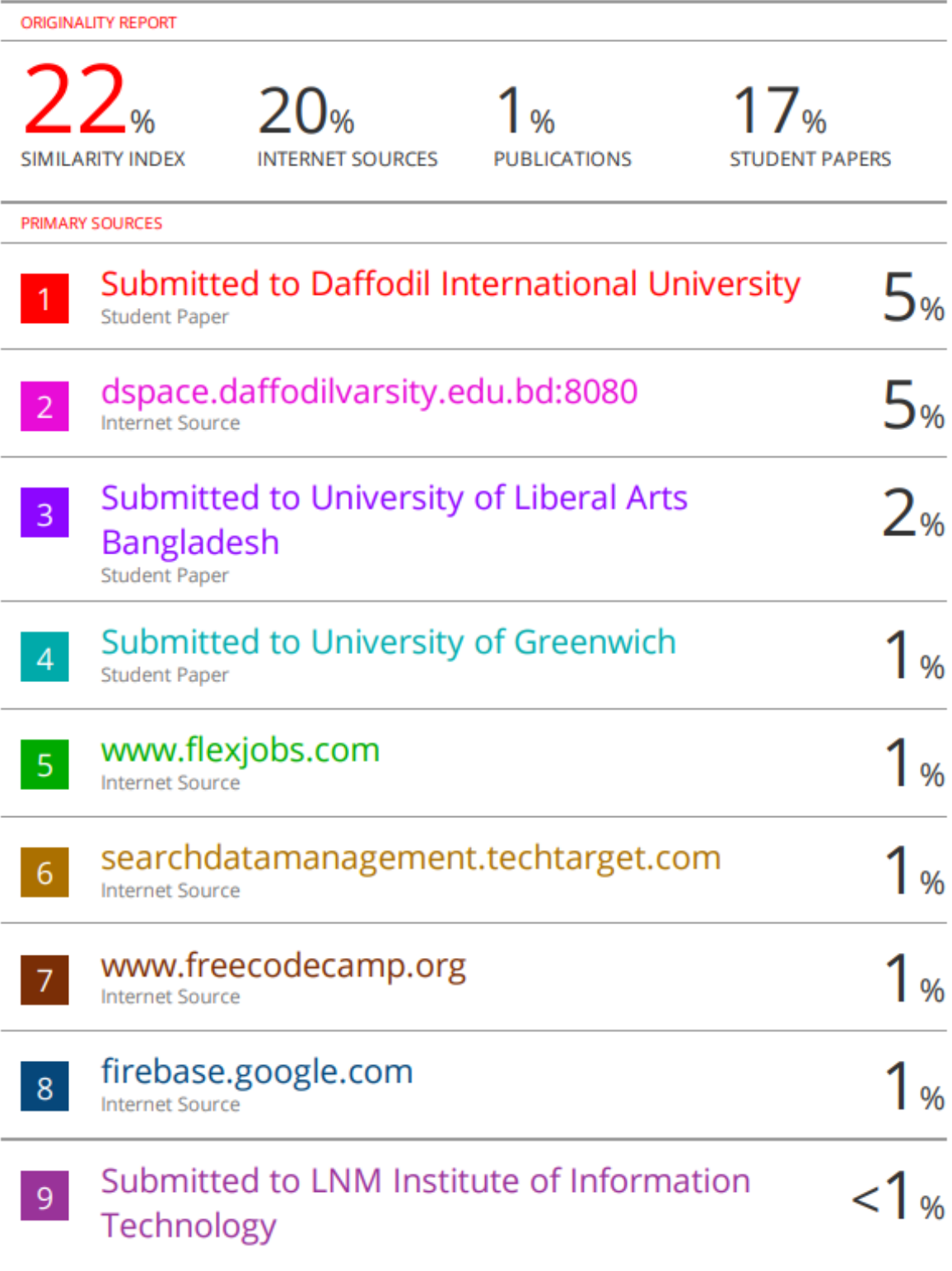